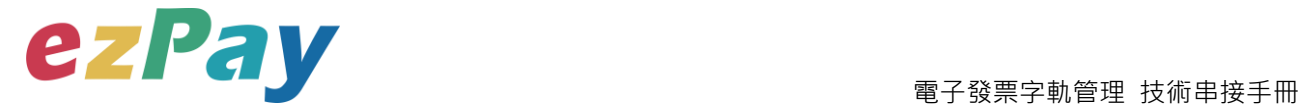

# **簡單行動支付股份有限公司**

# **電子發票 字軌管理**

# **技術串接手冊**

**標準版**

**程式版本號:1.0**

**文件版本號:EZP\_Track\_1.0.0**

(文件為簡單行動支付股份有限公司版權所有)

電子發票加值服務平台  **輕鬆開立·批量申報·省時環保·成本低廉** 

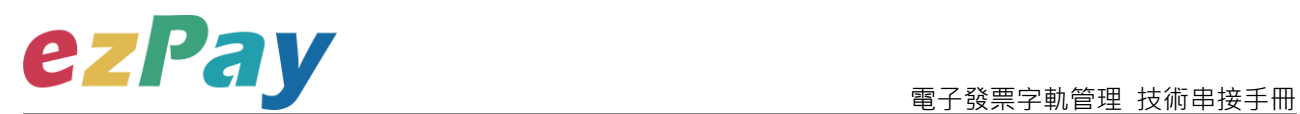

#### **版本異動**

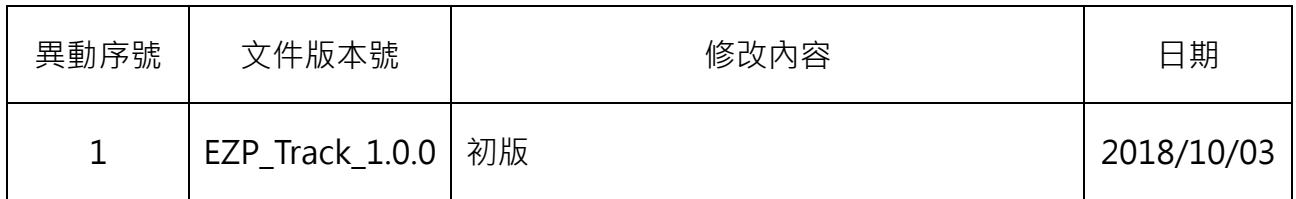

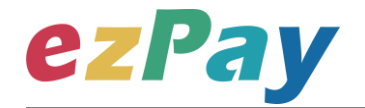

#### 電子發票字軌管理 技術串接手冊

### 目錄

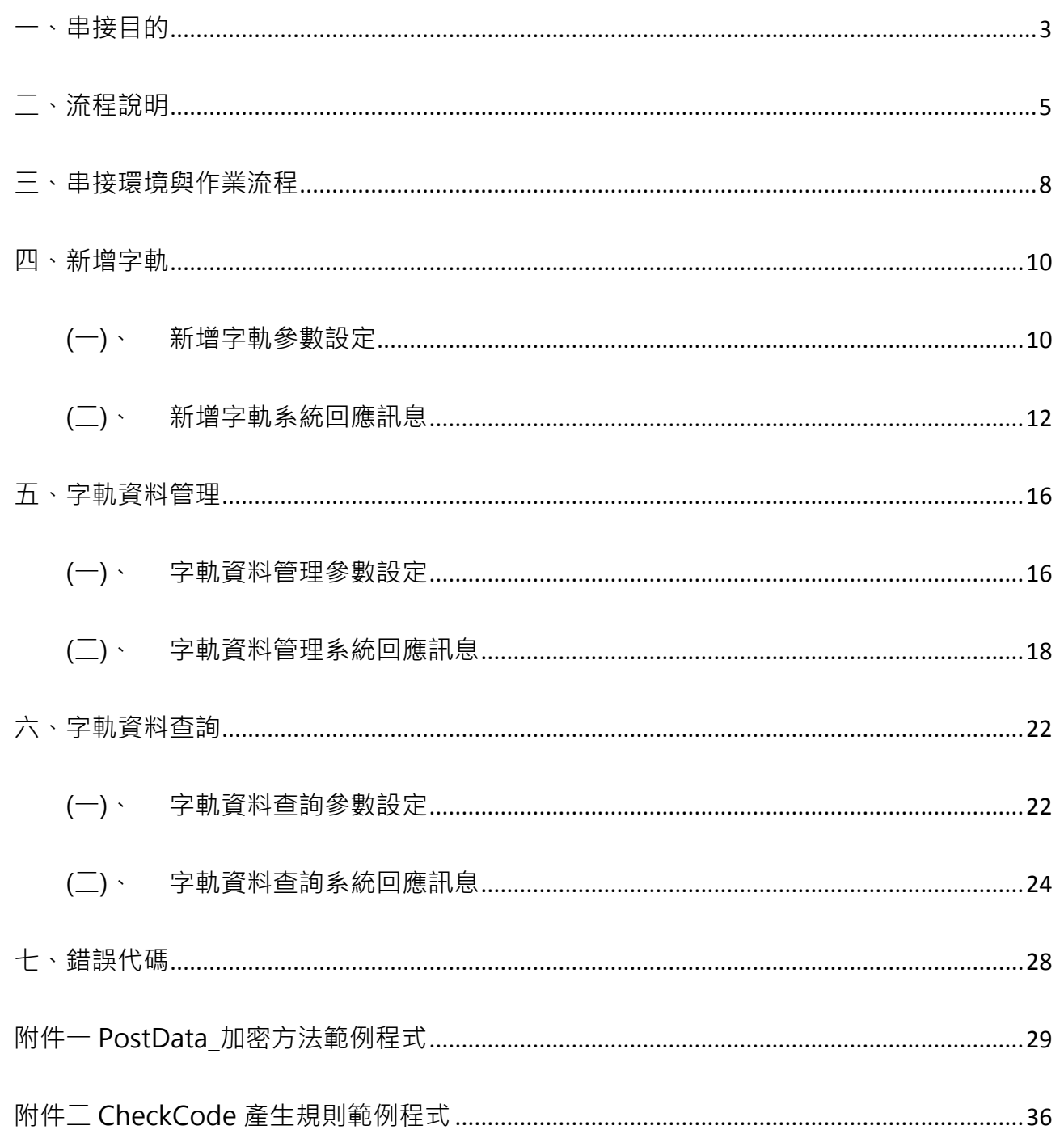

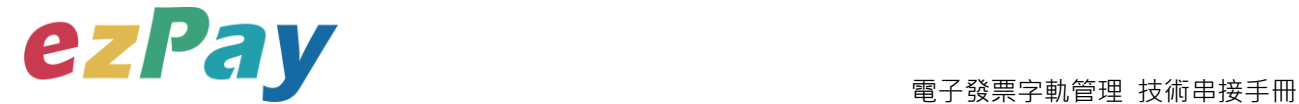

### <span id="page-3-0"></span>**一、串接目的**

提供 ezPay 電子發票加值服務平台〈以下簡稱本平台〉會員透過程式串接方式,進行 新增字軌、修改及查詢機制。

(一)新增字軌

可诱過新增字軌參數,新增單筆字軌資料,新增結果以回傳參數方式回覆該商店資

料。此方式可協助營業人將新增字軌機制,整合至營業人網站,可於營業人網站新增 字軌資料。

(二)字軌資料管理

可透過字軌資料管理參數,變更單筆字軌資料的使用狀態,可變更為啟用、暫停、停

用,變更結果以回傳參數方式回覆該商店資料。此方式可協助營業人將字軌管理機

制,整合至營業人網站,可於營業人網站進行暫停、啟用、停用字軌。

字軌使用狀態包含:

1. 啟用

此狀態為該組字軌使用中,目前會員發票開立使用該組字軌,會員僅能啟用一 組未過期別之字軌,當會員首次新增字軌時,系統將自動啟用該組字軌。

2. 暫停

此狀態為該組字軌待用中,暫停字軌可再次啟用,當啟用中字軌張數用畢,將 由系統依字軌建立時間切換下組暫停中字軌。

3. 停用

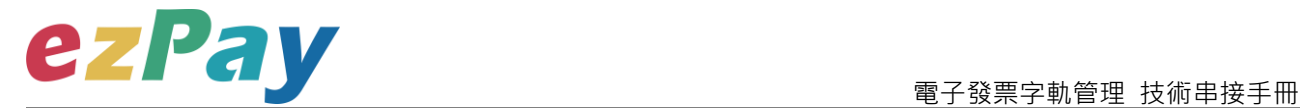

此狀態為停用該組字軌,無法再次啟用。

(三)字軌資料查詢

可透過字軌資料查詢參數,查詢單筆字軌資料,查詢結果以回傳參數方式回覆該商店 資料。此方式可協助營業人將查詢字軌機制,整合至營業人網站,提供營業人快速查 詢字軌資料。

(四)其他說明

本平台無法查驗營業人上傳之發票字軌是否正確,若以程式串接方式使用字軌管理功 能時,請務必確認字軌資料正確。

若發生誤用非本期別字軌、誤用其他營業人字軌、重覆開立相同字軌等相關使用錯 誤,需由營業人自行向營業人所屬國稅分局/稽徵所、財政部財政資訊中心、財政部印 刷廠、國稅分局/稽徵所所屬國稅局總局進行報備與相關後續處理, ezPay 加值服務中 心僅能協助進行相關資料修正及上傳。

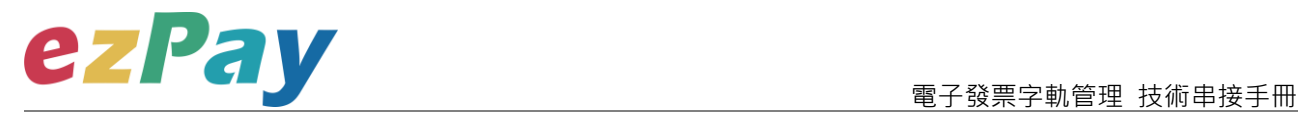

# <span id="page-5-0"></span>**二、流程說明**

(一)新增字軌流程

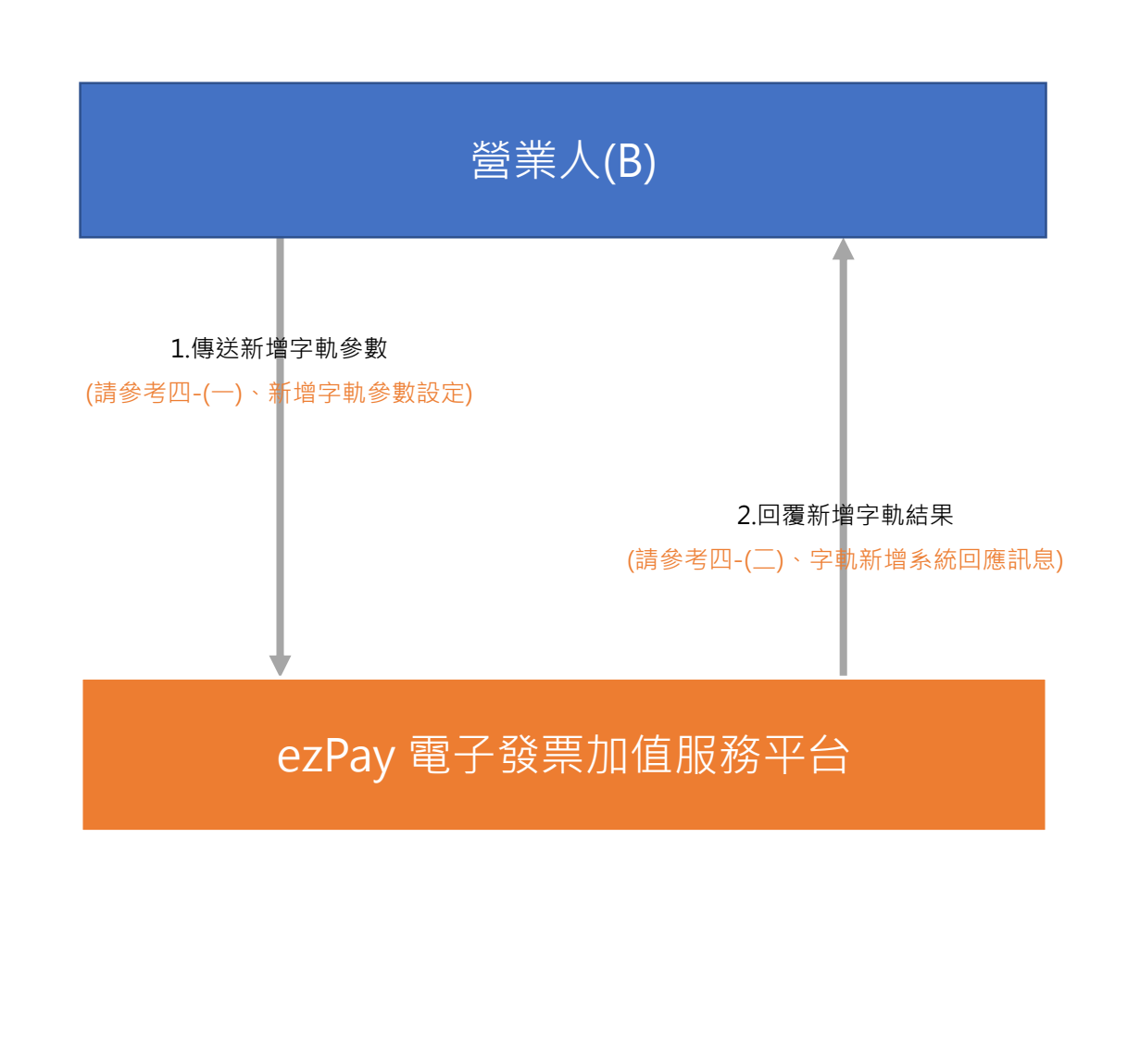

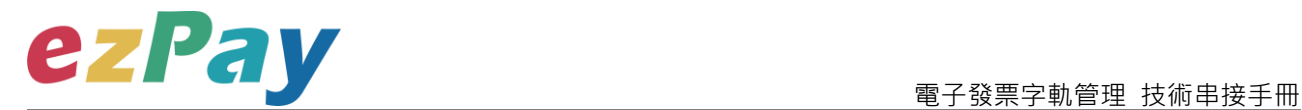

(二)字軌資料管理流程

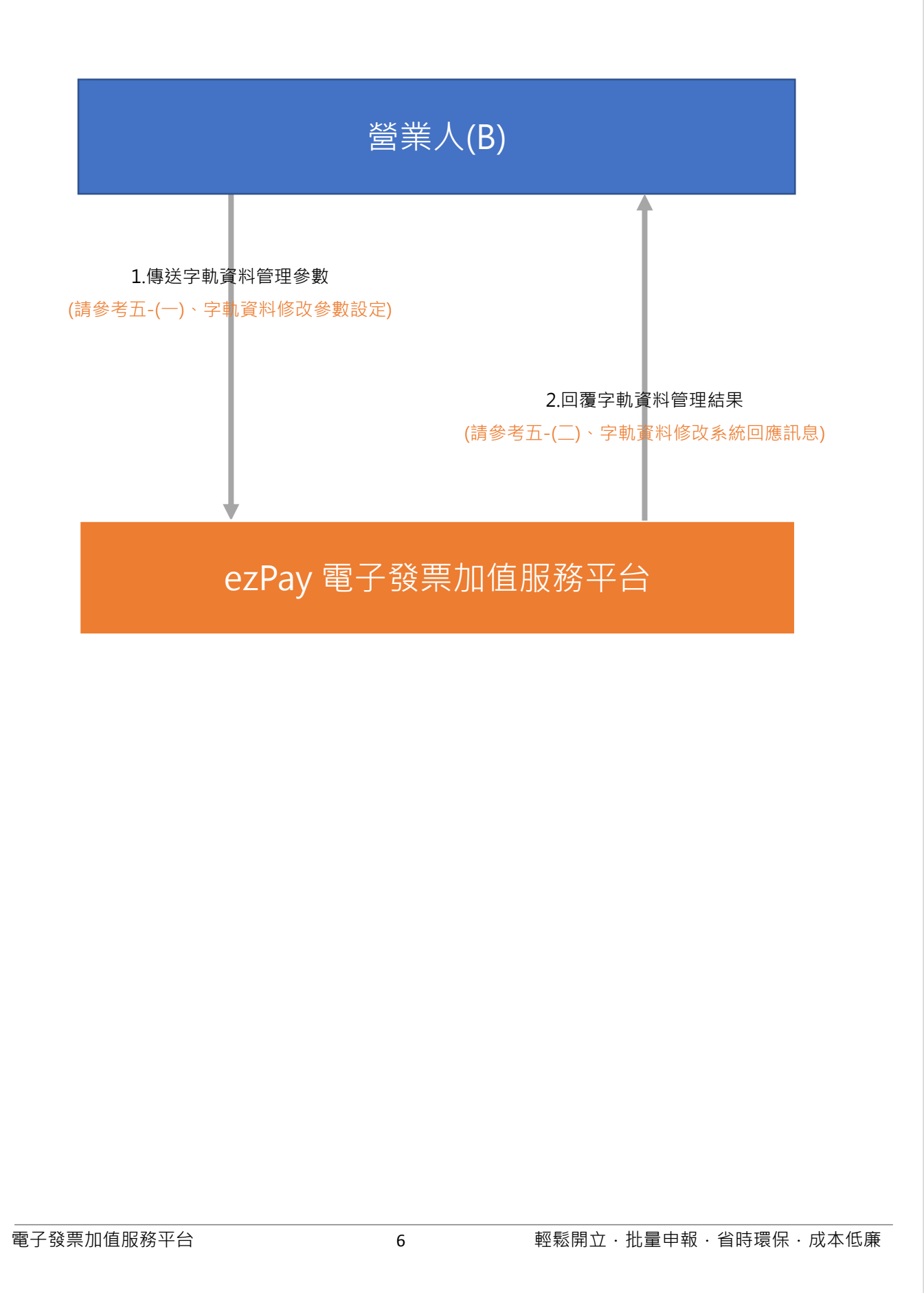

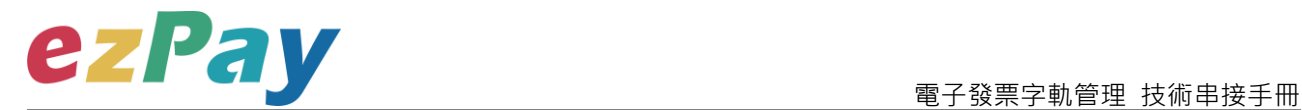

(三)字軌資料查詢流程

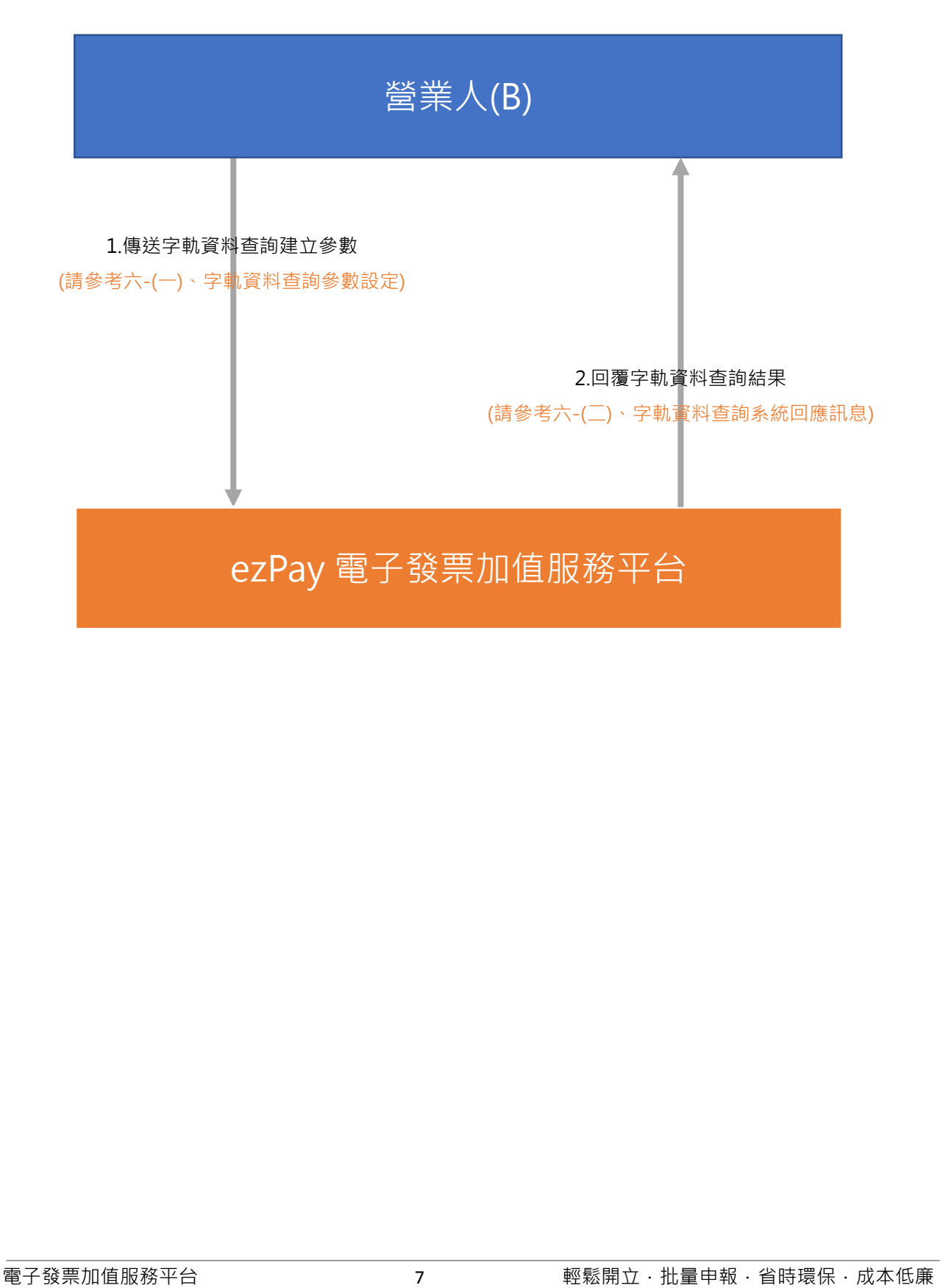

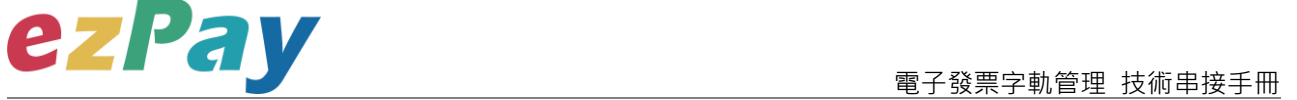

### <span id="page-8-0"></span>**三、串接環境與作業流程**

(一) 測試環境:

- 1. 註冊測試環境會員並開立商店:
	- (1) 於 ezPay 電子發票測試平台 https://cinv.ezpay.com.tw/申請會員並建立 測試商店。
	- (2) 取得測試會員 API 串接金鑰 Hash Key 及 Hash IV, 即可開始進行串接測 試。
- 2. 於 ezPay 電子發票測試平台 https://cinv.ezpay.com.tw/,登入測試環境會 員,進入電子發票測試平台,點選【會員管理/基本資料設定/基本資料】查看 測試會員 API 串接金鑰 Hash Key 及 Hash IV。
- 3. 您的測試字軌資料可登入 ezPay 電子發票測試平台,點選【發票管理/管理設 定/發票字軌號碼設定】進行查看。
- (二) 正式環境:
	- 1. 註冊正式環境會員並開立商店:
		- (1) 於 ezPay 電子發票加值服務平台 https://inv.ezpay.com.tw/申請會員並 建立商店。
		- (2) 取得會員 API 串接金鑰 Hash Key 及 Hash IV, 即可開始進行串接。
	- 2. 於 ezPay 電子發票加值服務平台 https://inv.ezpay.com.tw/,登入正式環境會 員,進入電子發票加值服務平台,點選【會員管理/基本資料設定/基本資料】 查看會員 API 串接金鑰 Hash Key 及 Hash IV。
	- 3. 您的字軌資料可登入 ezPay 電子發票加值服務平台,點選【管理設定/發票字 軌號碼設定】進行查看。

(三) 資料交換方式

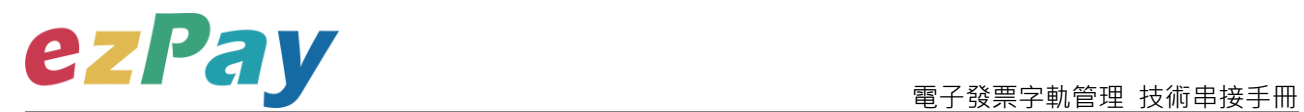

- 1. 會員以「HTTP POST」方式傳送字軌資料至本平台進行設定。
- 2. 傳送方式須以標準 Form Post 進行。
- 3. 本平台以 Web Service 方式回應。
- 4. 編碼格式為 UTF-8。

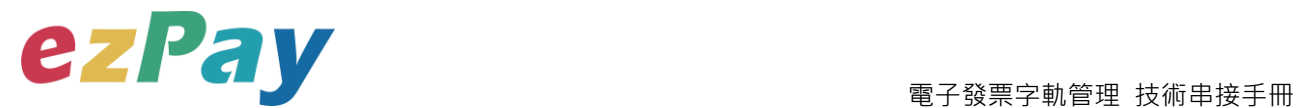

## <span id="page-10-0"></span>**四、新增字軌**

### <span id="page-10-1"></span>**(一)、 新增字軌參數設定**

- 1. 串接網址:
	- (1) 測試串接網址:

**https://cinv.ezpay.com.tw/Api\_number\_management/createNumb er**

(2) 正式串接網址: **https://inv.ezpay.com.tw/Api\_number\_management/createNumbe r**

2. Post 參數說明:

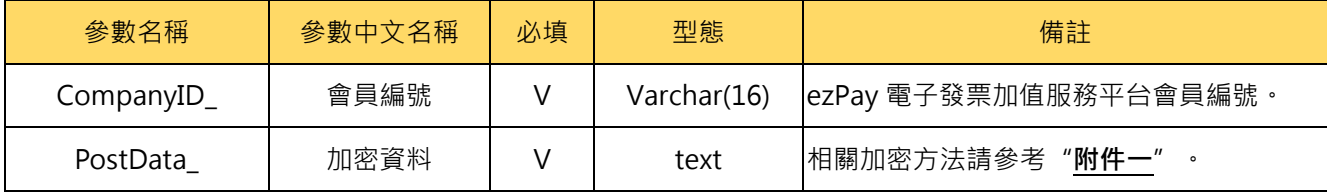

**註:參數 CompanyID\_及 PostData\_後方有底線"\_"符號。**

3. PostData\_內含欄位:

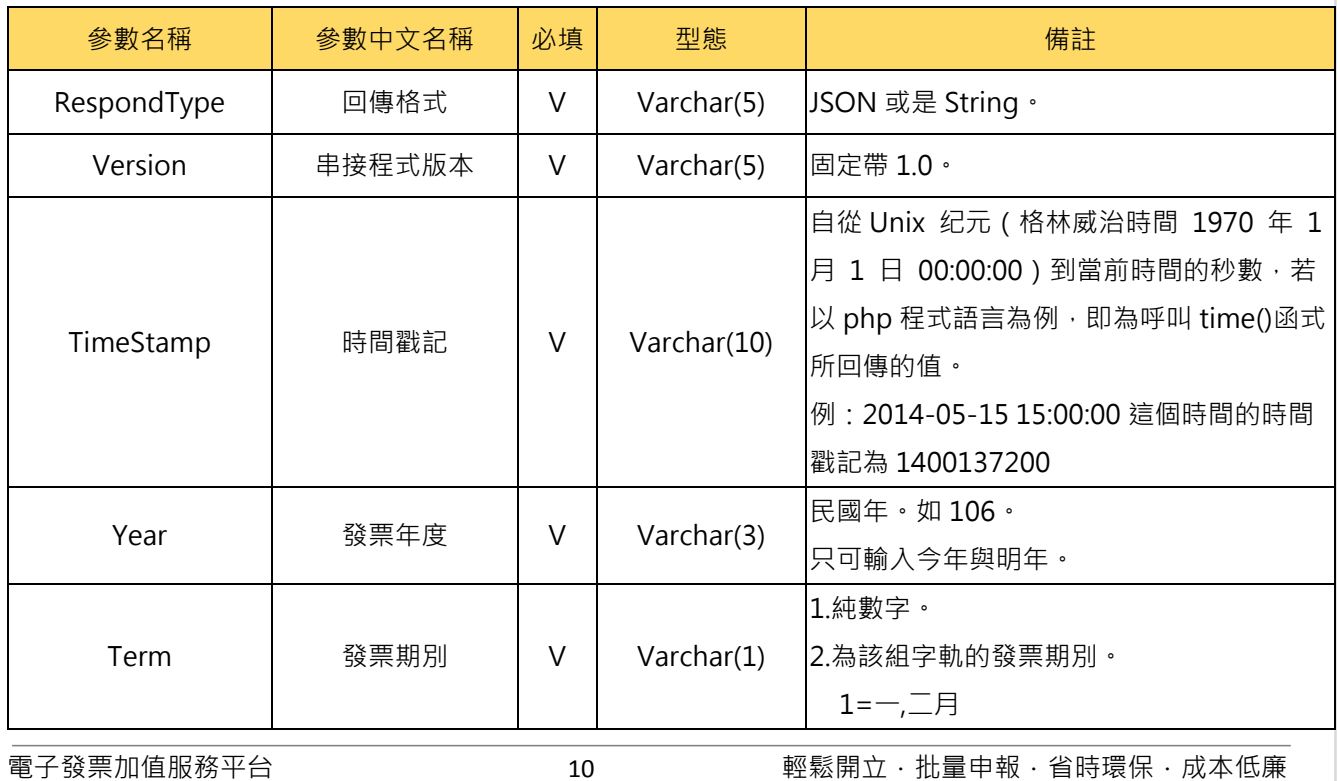

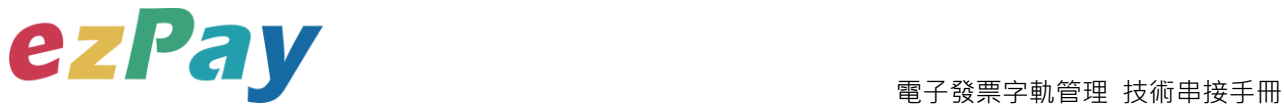

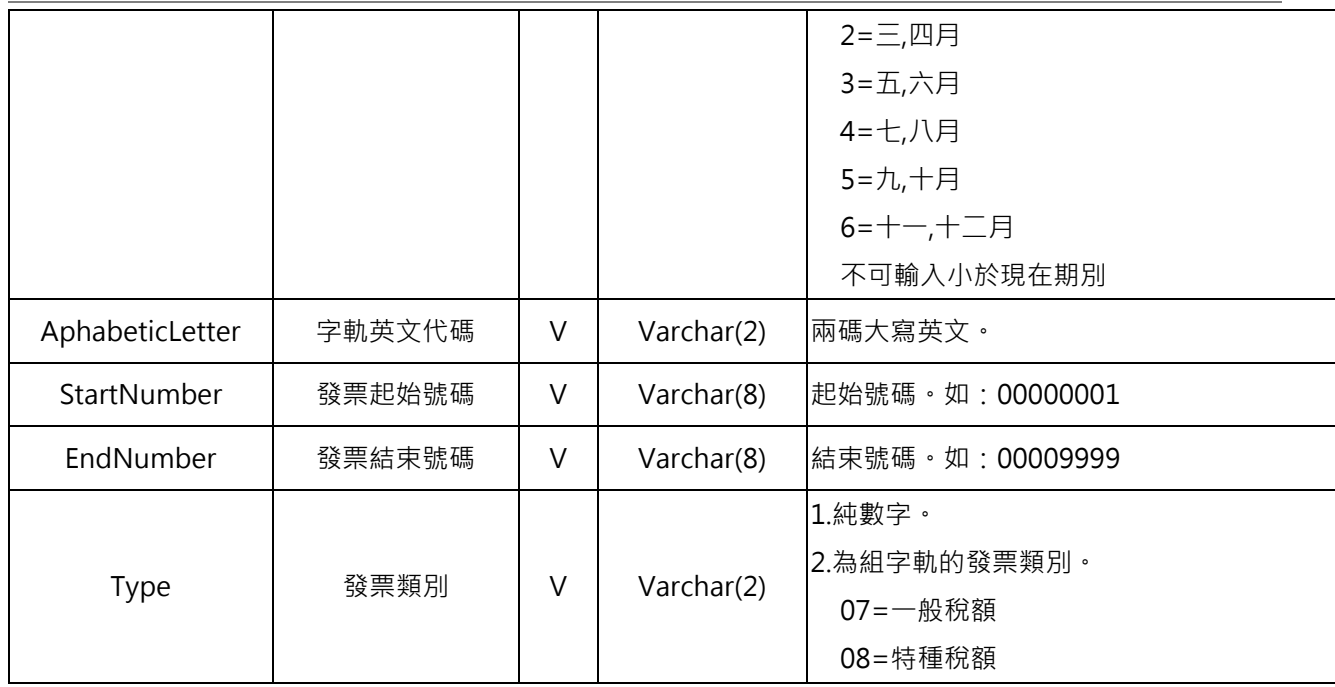

<form method="POST"

action="https://inv.ezpay.com.tw/Api\_number\_management/createNumber ">

<p><input type="text" name="CompanyID\_" size="20" value="C54352706"></p>

<p><input type="text" name="PostData\_" size="20"

value="dbb509403f099767d4fcff9edfd802120429f7191e75c64c3f5358b0df6c4d7daf4061f8a40 d23daf26444408097f7d07a777b1c208b1db5afc72596ec3f7c8799d1ca9d4f2453952e8a78057 380f7c03ba04d687e142341c6046e11ddcb7ac9f16e18bf14faaf789805b750b6553f154af0ac82 8d4f1ff0e05dd902f1e8e04bdaaab7cded4bf96554fee99b38936b2a1eb3d94052e7515df46d403 5225a4141"></p>

</form>

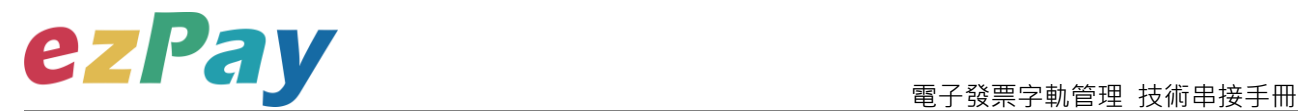

### <span id="page-12-0"></span>**(二)、 新增字軌系統回應訊息**

- 1. 完成新增字軌後,將字軌資料顯示於頁面。
- 2. 回應訊息格式為依 RespondType 所帶的參數回傳對應格式。 回傳格式為兩種:Json 及 String:
	- (1) 若 RespondType = JSON, 則請參考以下「JSON 回傳參數說明」。
	- (2) 若 RespondType = String,則請參考以下「String 回傳參數說明」。
- 3. JSON 回傳參數說明:
	- 本平台會於接收商戶資訊完成回應下列訊息

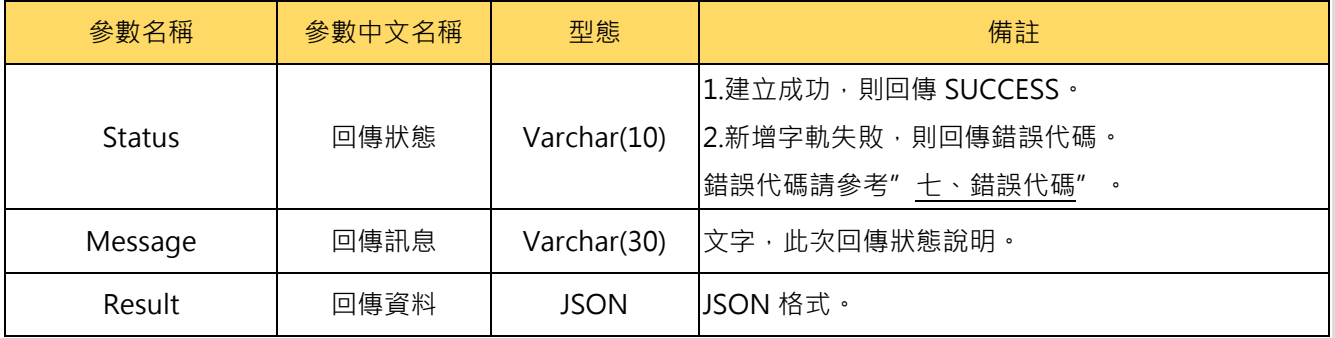

#### Result 內容包含資料如下:

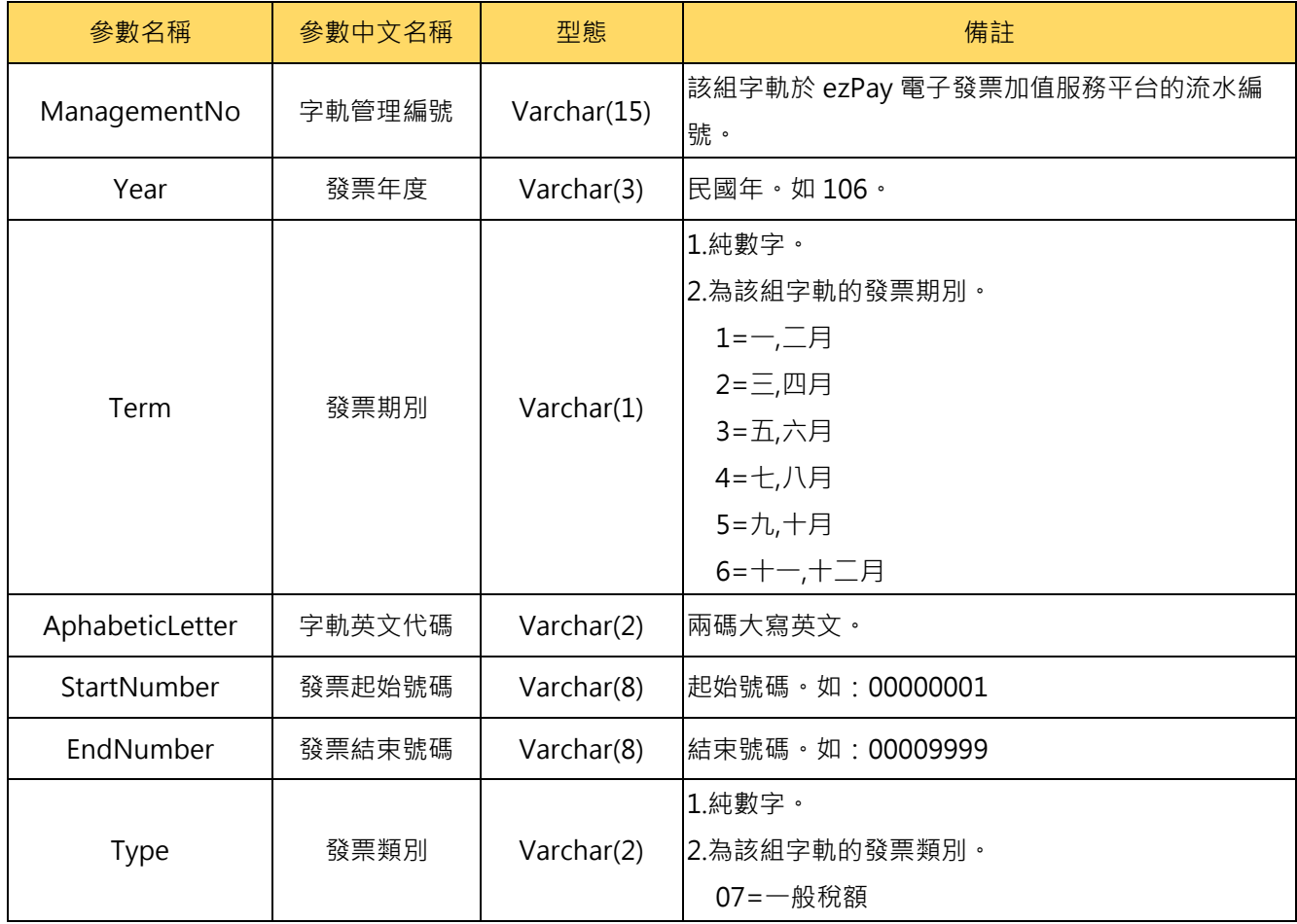

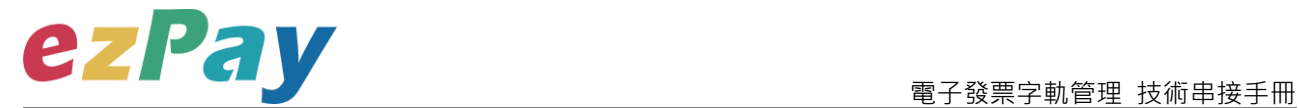

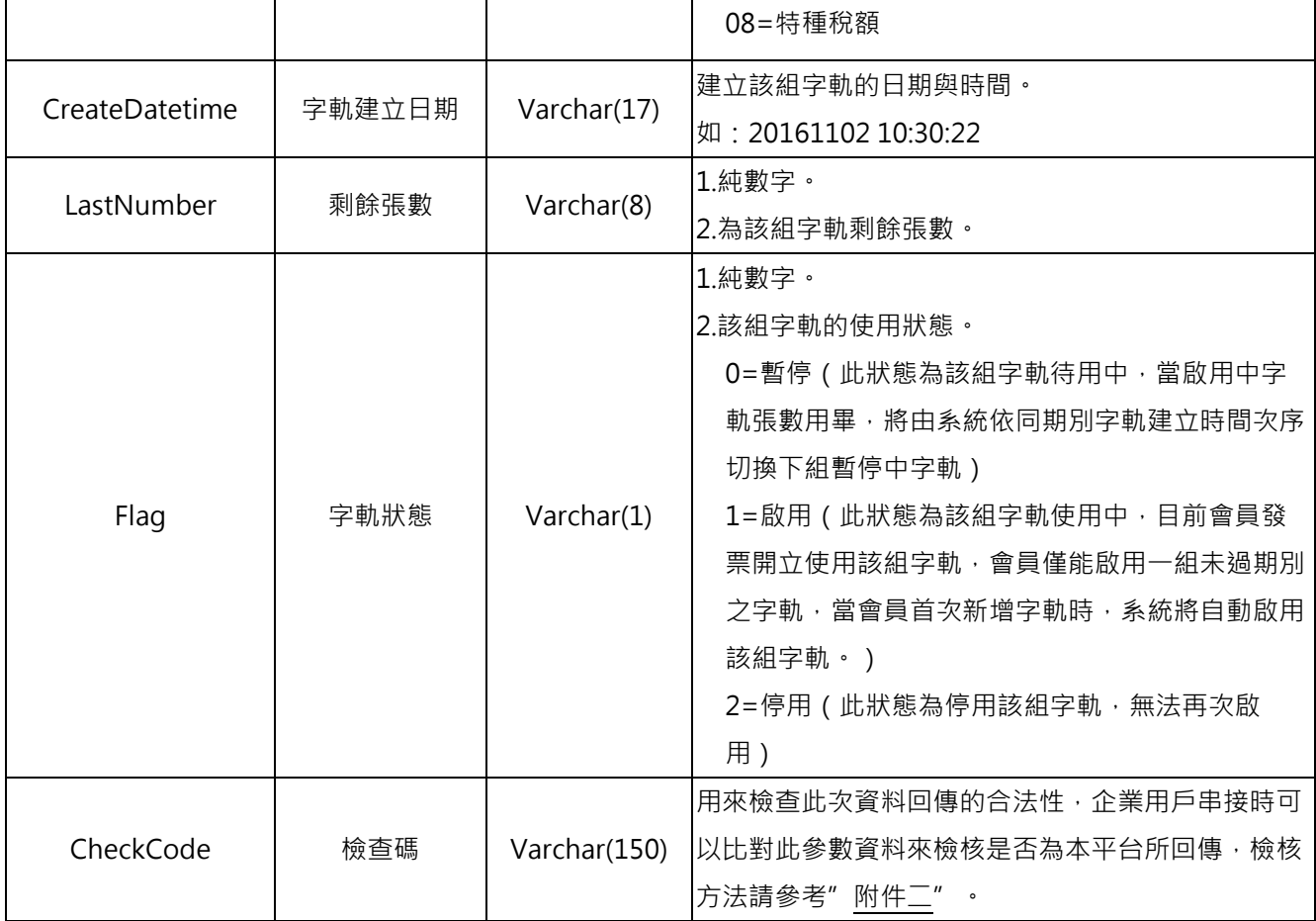

{"Status":"SUCCESS","Message":"\u65b0\u589e\u5b57\u8ecc\u6210\u529f","Result":{"Manag ementNo":"0p7f5h7d3","Year":"107","Term":"2","AphabeticLetter":"AA","StartNumber":"000000 01","EndNumber":"00000050","Type":"07","CreateDatetime":"2018-04-20 16:53:27","LastNumber":"50","Flag":"1","CheckCode":"898DBF723ACF7205F566237DC1C77 B0B764D99D4082D8FC73D1E230B9FE48B72"}}

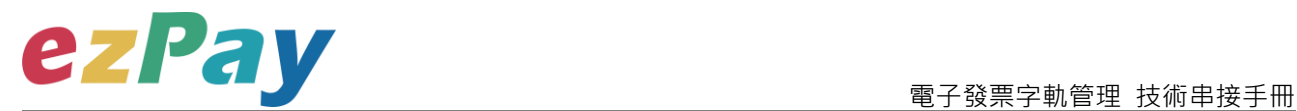

#### 4 String 回傳參數說明 ·

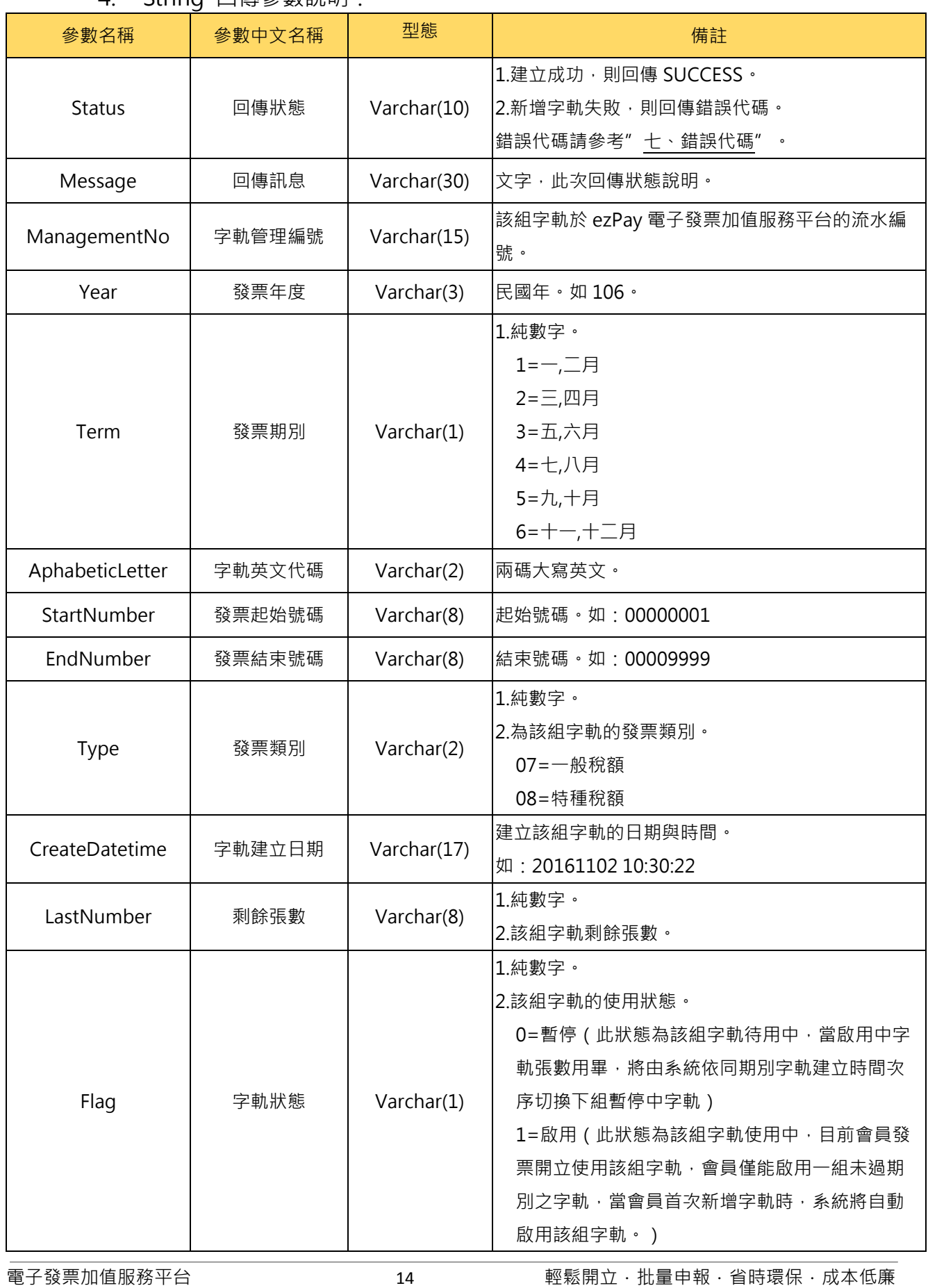

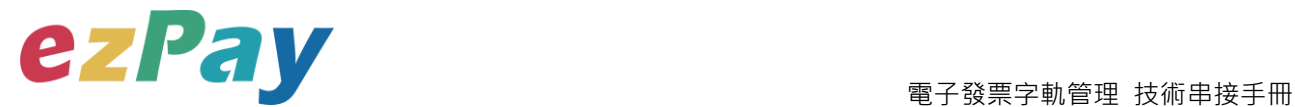

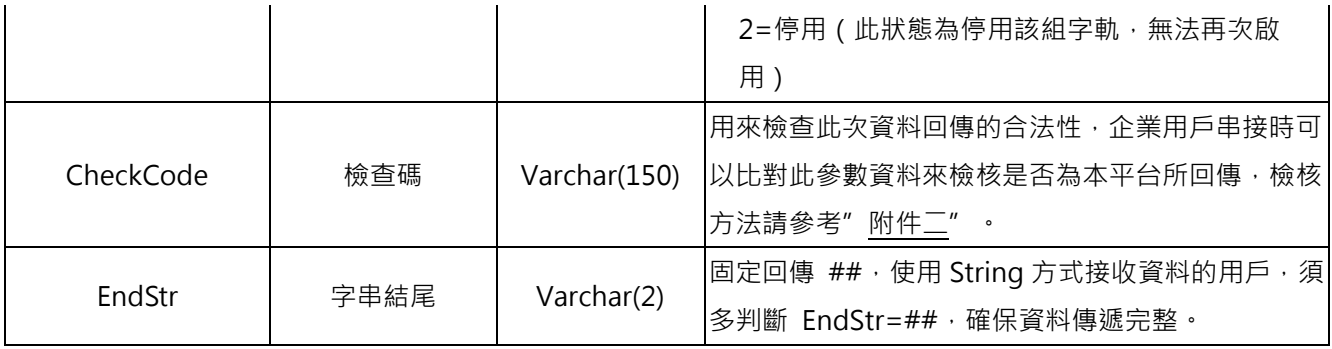

Status=SUCCESS&Message=%E6%96%B0%E5%A2%9E%E5%AD%97%E8%BB%8C%E6% 88%90%E5%8A%9F&ManagementNo=0p7f6h7wq&Year=107&Term=2&AphabeticLetter=AA& StartNumber=00000001&EndNumber=00000050&Type=07&CreateDatetime=2018-04- 20+17%3A05%3A14&LastNumber=50&Flag=1&CheckCode=384262AFF336343CAC40FC65 023D31CBF31FD0EE3CBE37985A9BE0A6742E86FB**&EndStr=%23%23**

Urldecode() 後的結果如下:

Status=SUCCESS&Message=新增字軌成功

&ManagementNo=0p7f6h7wq&Year=107&Term=2&AphabeticLetter=AA&StartNumber=00000 001&EndNumber=00000050&Type=07&CreateDatetime=2018-04-20 17:05:14&LastNumber=50&Flag=1&CheckCode=384262AFF336343CAC40FC65023D31CBF

31FD0EE3CBE37985A9BE0A6742E86FB**&EndStr=##**

PS: String 格式回傳時,會多回 EndStr=##, 代表資料結尾,確保資料完整性。

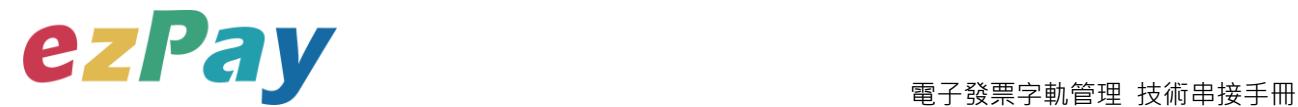

## <span id="page-16-0"></span>**五、字軌資料管理**

### <span id="page-16-1"></span>**(一)、 字軌資料管理參數設定**

- 1. 串接網址:
	- (1) 測試串接網址: **https://cinv.ezpay.com.tw/Api\_number\_management/manageNu mber**
	- (2) 正式串接網址: **https://inv.ezpay.com.tw/Api\_number\_management/manageNum ber**
- 2. Post 參數說明:

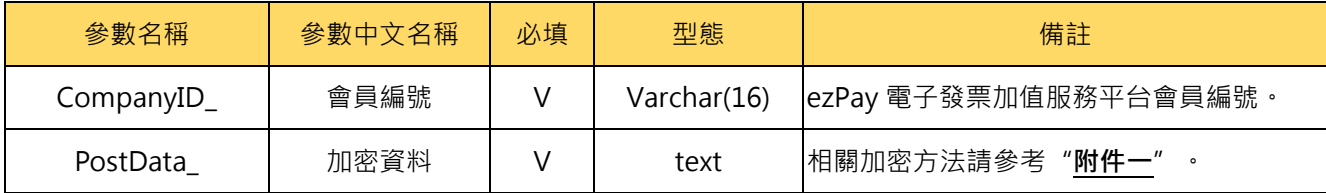

**註:參數 CompanyID\_及 PostData\_後方有底線"\_"符號。**

3. PostData\_內含欄位:

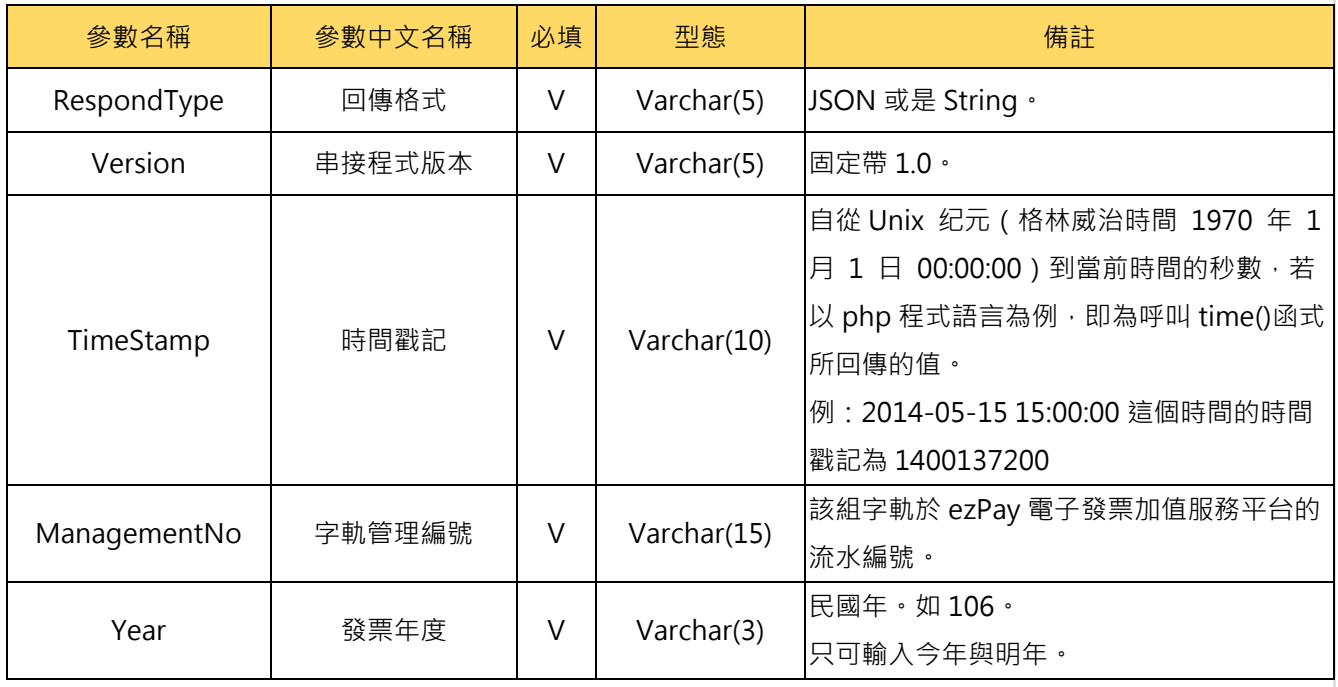

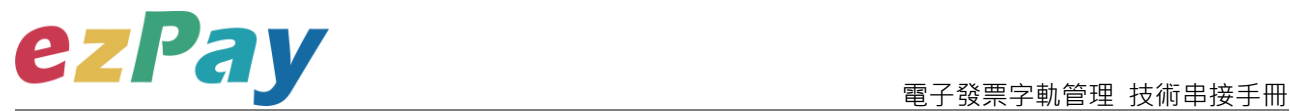

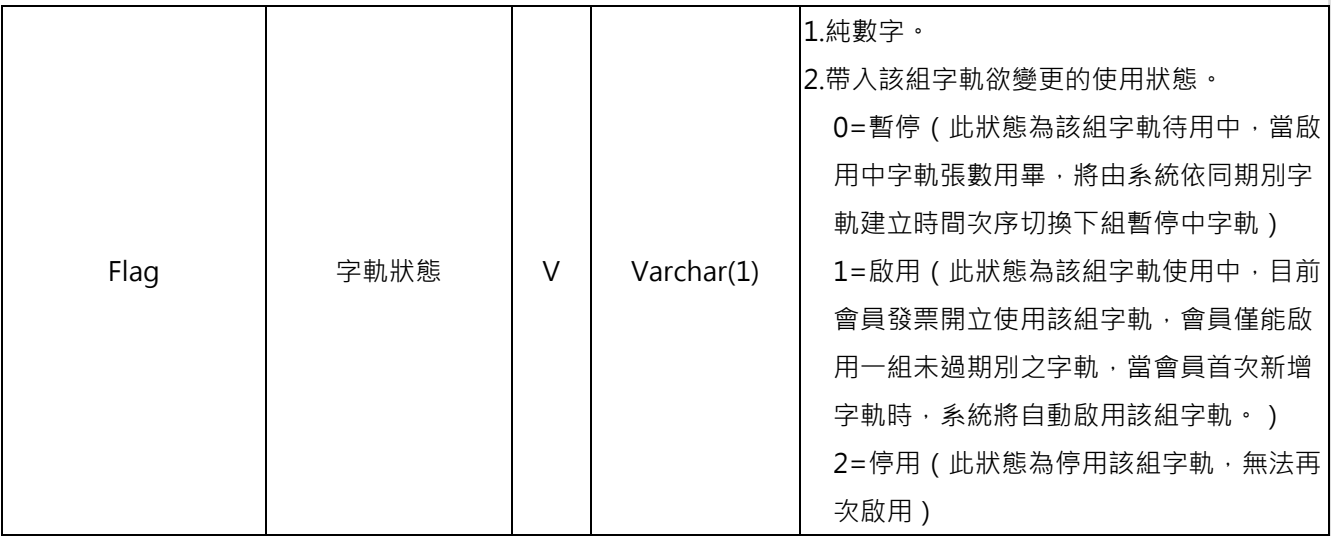

<form method="POST"

action="https://inv.ezpay.com.tw/Api\_number\_management/manageNumber">

<p><input type="text" name=" CompanyID\_" size="20" value="C54352706"></p>

<p><input type="text" name="PostData\_" size="20"

value="dbb509403f099767d4fcff9edfd802120429f7191e75c64c3f5358b0df6c4d7daf4061f8a40 d23daf26444408097f7d07a777b1c208b1db5afc72596ec3f7c8799d1ca9d4f2453952e8a78057 380f7c03ba04d687e142341c6046e11ddcb7ac9f16e18bf14faaf789805b750b6553f154af0ac82 8d4f1ff0e05dd902f1e8e04bdaaab7cded4bf96554fee99b38936b2a1eb3d94052e7515df46d403 5225a4141"></p>

</form>

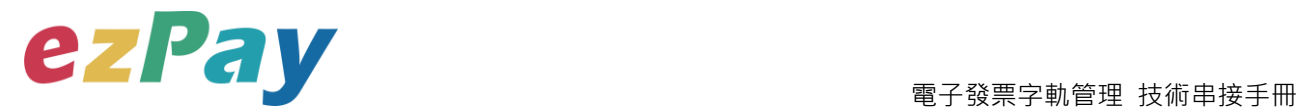

### <span id="page-18-0"></span>**(二)、 字軌資料管理系統回應訊息**

- 1. 完成字軌資料修改後,將字軌資料顯示於頁面。
- 2. 回應訊息格式為依 RespondType 所帶的參數回傳對應格式。 回傳格式為兩種:Json 及 String:
	- (3) 若 RespondType = JSON, 則請參考以下「JSON 回傳參數說明」。
	- (4) 若 RespondType = String,則請參考以下「String 回傳參數說明」。
- 3. JSON 回傳參數說明:
	- 本平台會於接收商戶資訊完成回應下列訊息

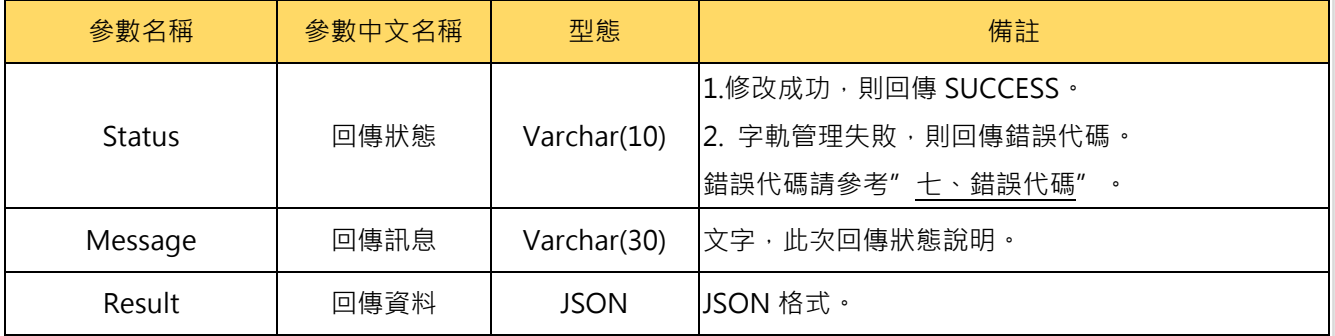

#### Result 內容包含資料如下:

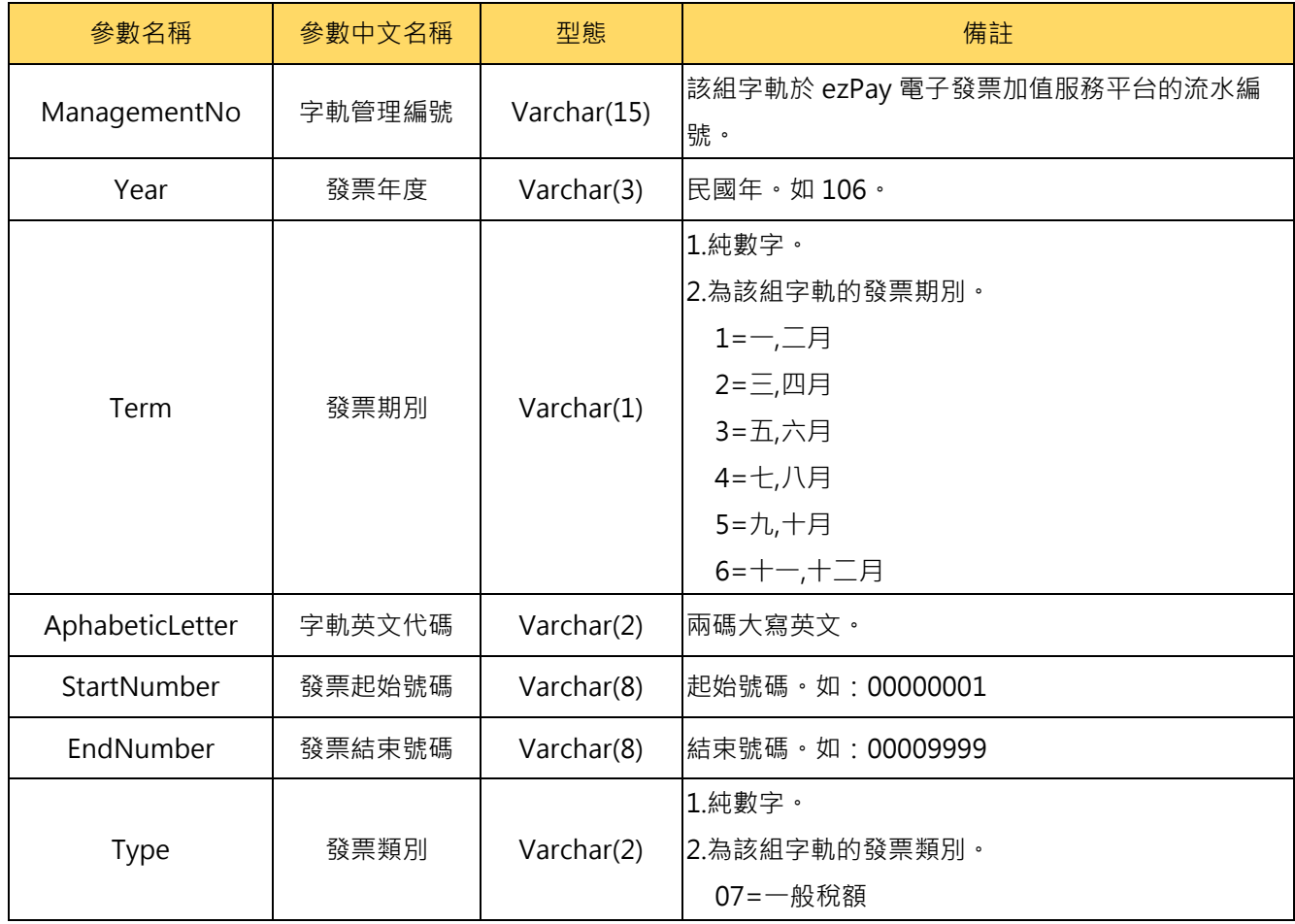

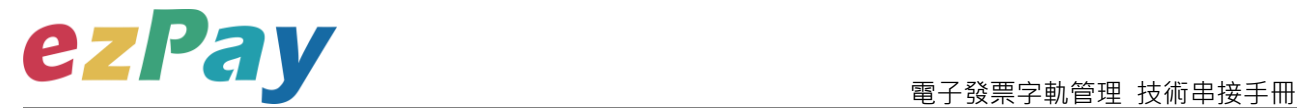

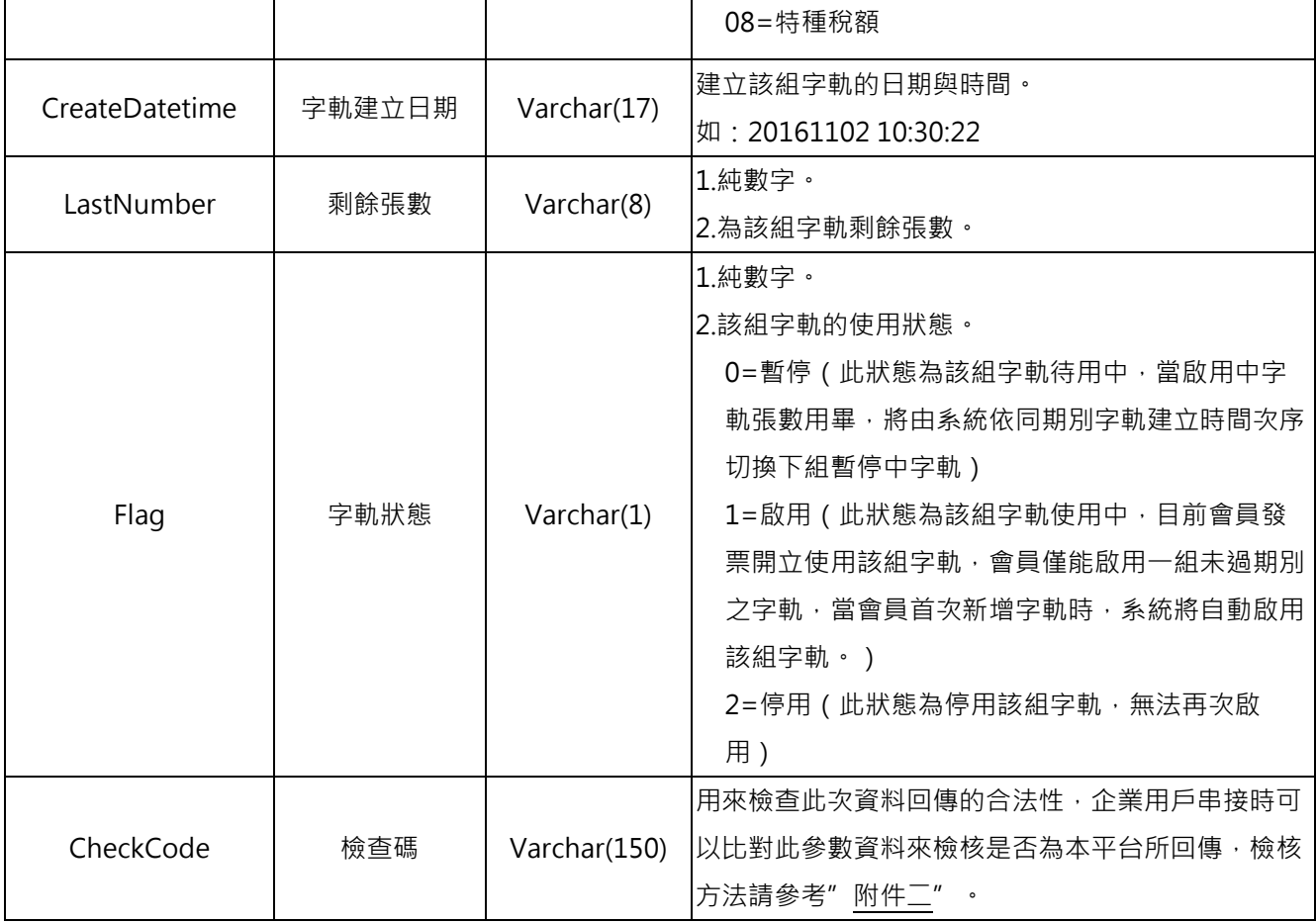

{"Status":"SUCCESS","Message":"\u4fee\u6539\u5b57\u8ecc\u72c0\u614b\u6210\u529f","Res ult":{"ManagementNo":"0p7f5h7d3","Year":"107","Term":"2","AphabeticLetter":"AA","StartNumb er":"00000001","EndNumber":"00000050","Type":"07","CreateDatetime":"2018-04-20 16:53:27","LastNumber":"50","Flag":"0","CheckCode":"C8755AF3E8C65F6F54AEF899F6E553 04CDA1648A1E6E67790E747817CACB7DF6"}}

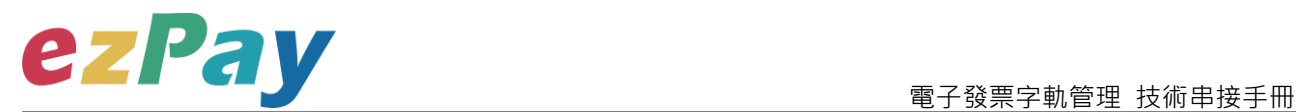

#### 4. String 回傳參數說明:

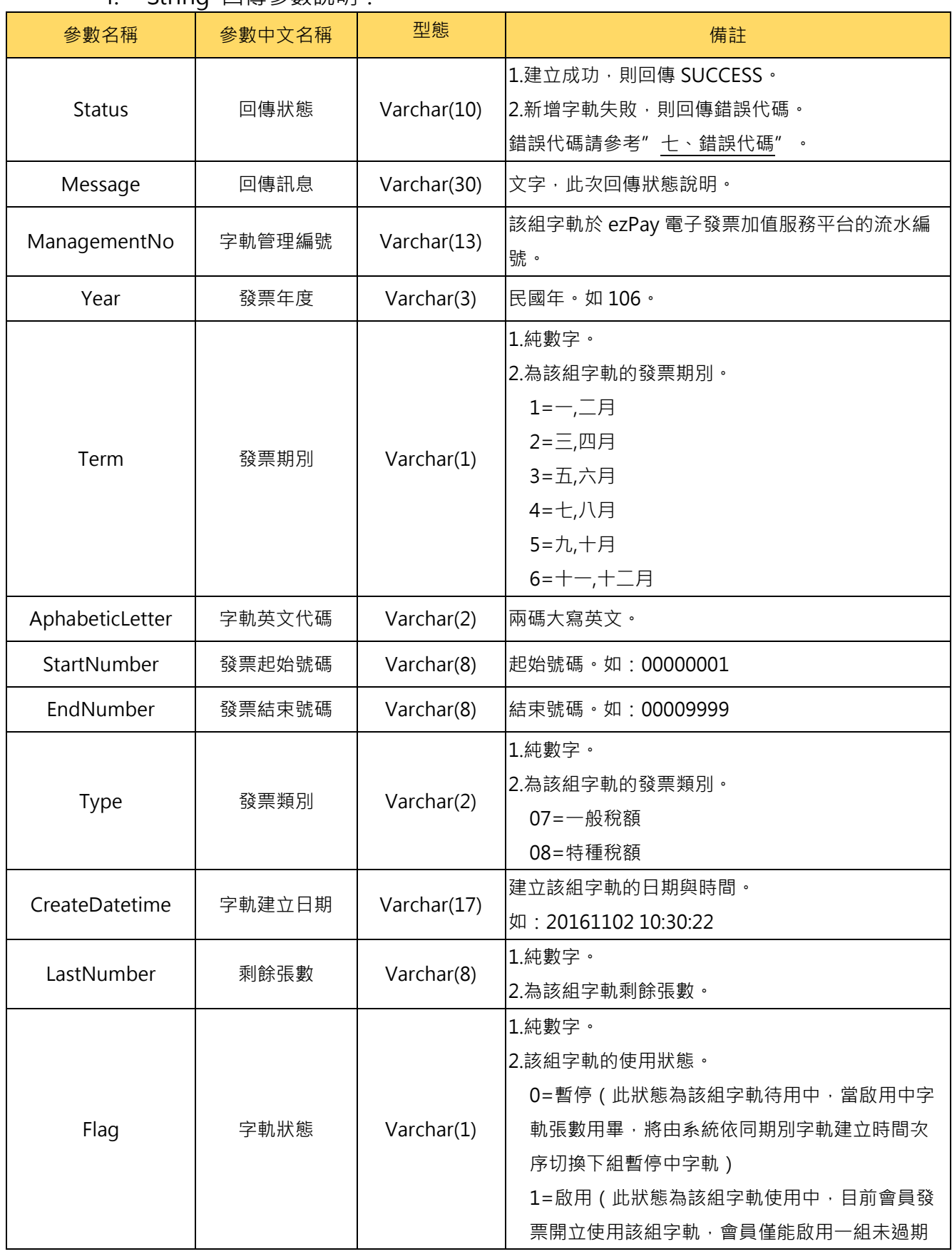

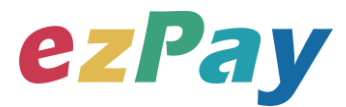

電子發票字軌管理 技術串接手冊

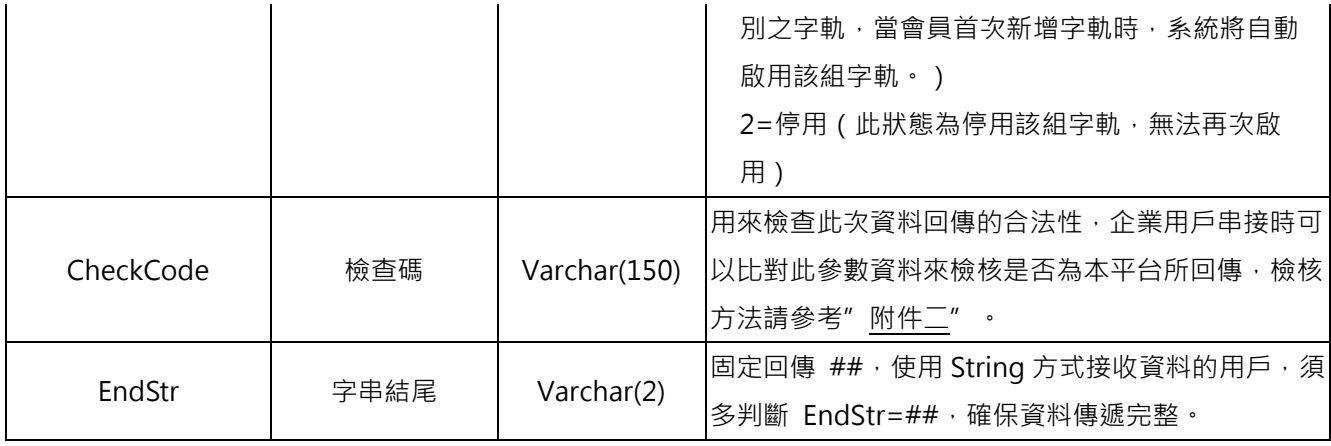

#### 範例:

Status=SUCCESS&Message=%E4%BF%AE%E6%94%B9%E5%AD%97%E8%BB%8C%E7 %8B%80%E6%85%8B%E6%88%90%E5%8A%9F&ManagementNo=0p7f6h7wq&Year=107& Term=2&AphabeticLetter=AS&StartNumber=00000001&EndNumber=00000001&Type=07&Cr eateDatetime=2018-04-

20+17%3A05%3A14&LastNumber=50&Flag=2&CheckCode=F3DABF7C59B3A46C6006BB64 F74DE4D46CEE78E536621740FB73A8600D4505EE**&EndStr=%23%23**

Urldecode() 後的結果如下:

Status=SUCCESS&Message=修改字軌狀態成功

&ManagementNo=0p7f6h7wq&Year=107&Term=2&AphabeticLetter=AS&StartNumber=00000 001&EndNumber=00000001&Type=07&CreateDatetime=2018-04-20

17:05:14&LastNumber=50&Flag=2&CheckCode=F3DABF7C59B3A46C6006BB64F74DE4D4 6CEE78E536621740FB73A8600D4505EE**&EndStr=##**

PS: String 格式回傳時,會多回 EndStr=##, 代表資料結尾,確保資料完整性。

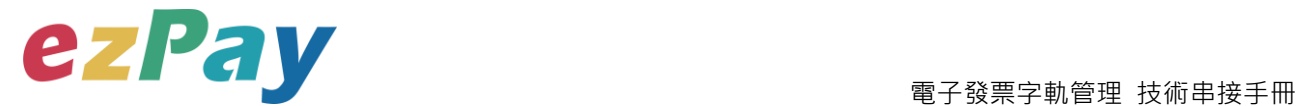

## <span id="page-22-0"></span>**六、字軌資料查詢**

### <span id="page-22-1"></span>**(一)、 字軌資料查詢參數設定**

- 1. 串接網址:
	- (1) 測試串接網址:

**https://cinv.ezpay.com.tw/Api\_number\_management/searchNum ber**

(2) 正式串接網址:

**https://inv.ezpay.com.tw/Api\_number\_management/searchNumb er**

2. Post 參數說明:

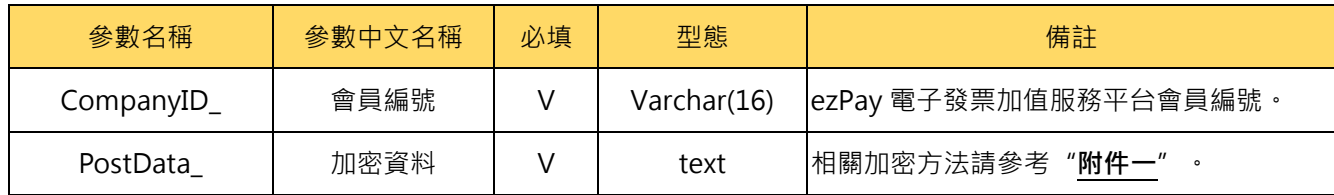

**註:參數 CompanyID\_及 PostData\_後方有底線"\_"符號。**

3. PostData\_內含欄位:

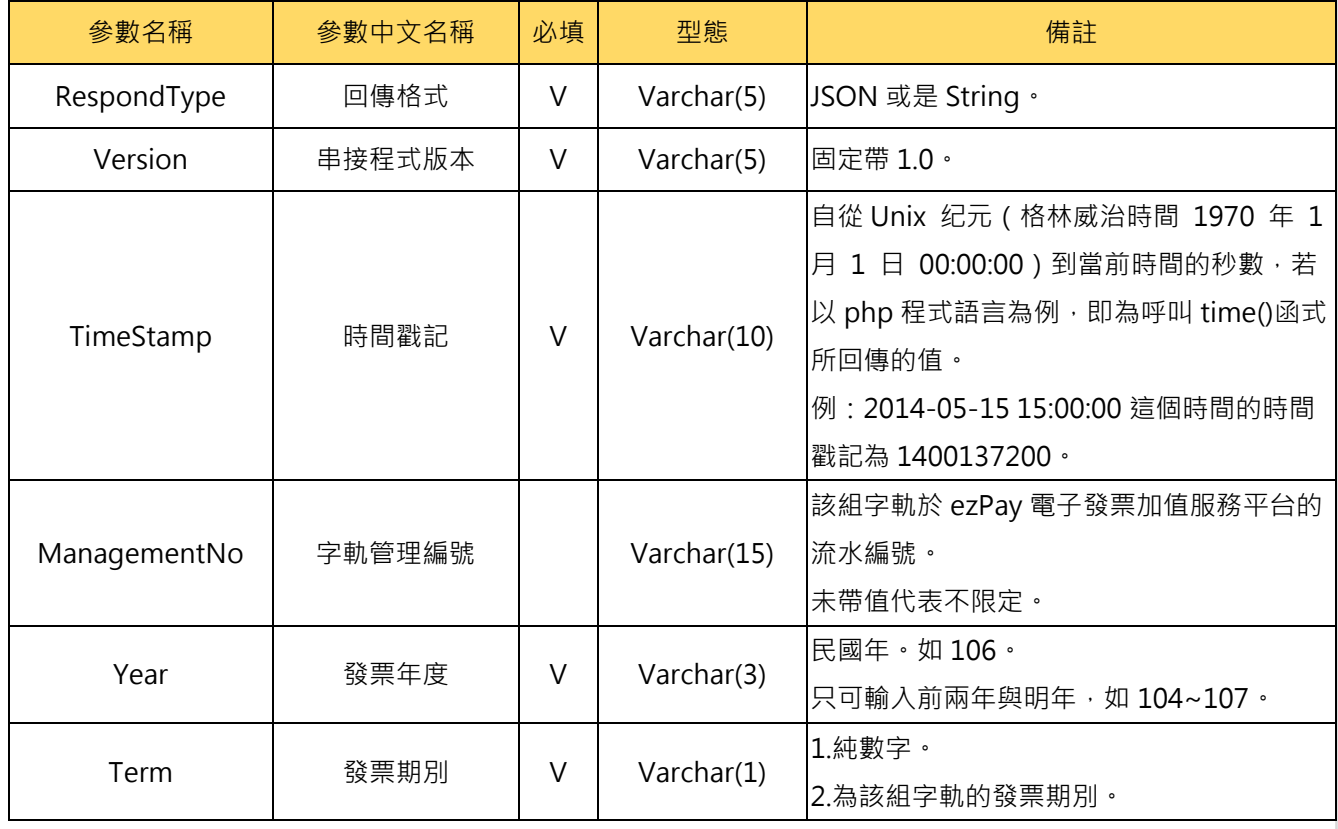

電子發票加值服務平台 22 輕鬆開立.批量申報.省時環保.成本低廉

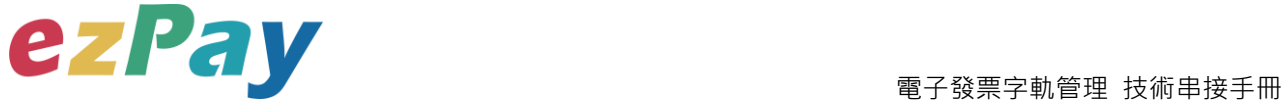

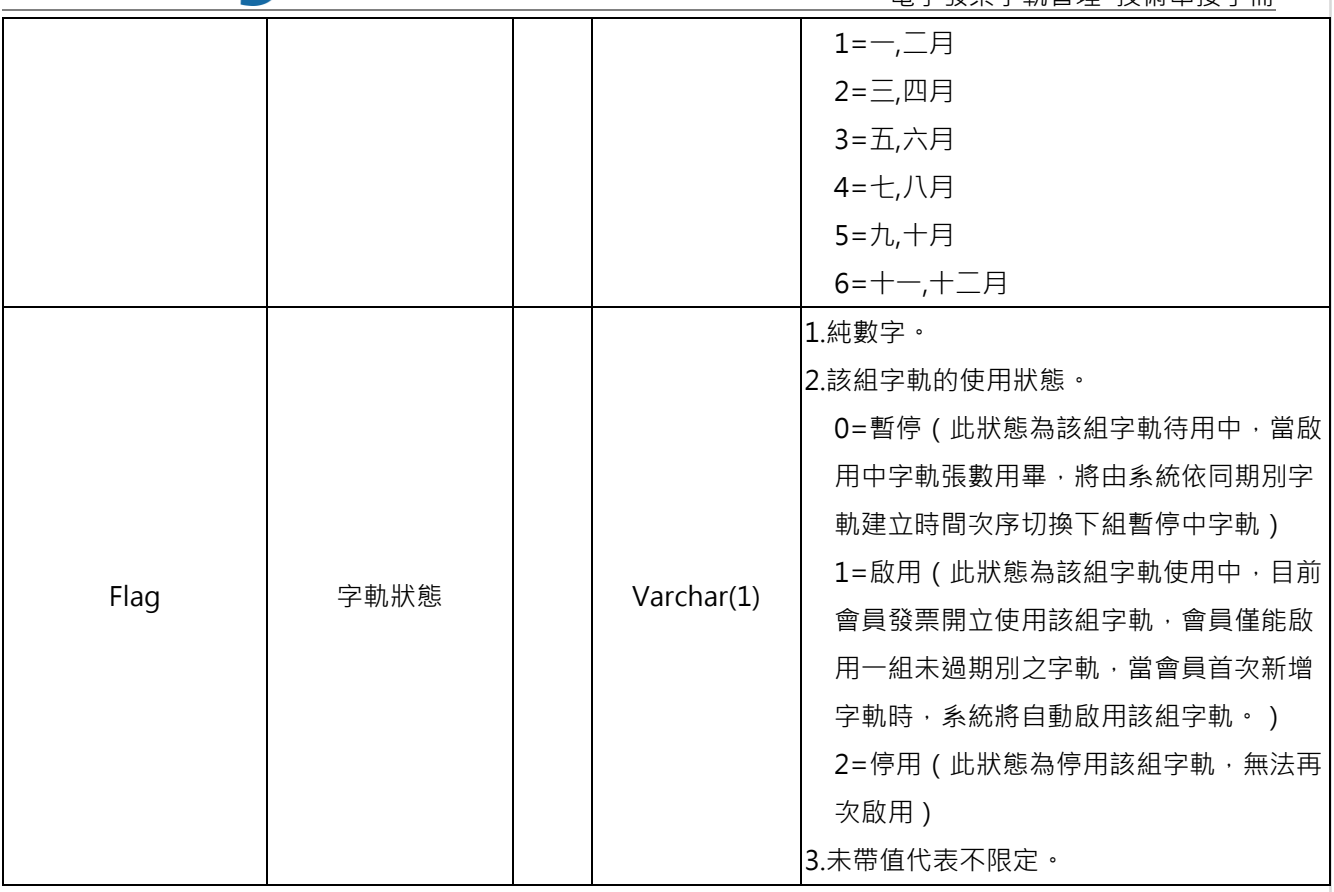

<form method="POST"

action="https://inv.ezpay.com.tw/Api\_number\_management/searchNumber "> <p><input type="text" name=" CompanyID\_" size="20" value="C54352706"></p> <p><input type="text" name="PostData\_" size="20" value="dbb509403f099767d4fcff9edfd802120429f7191e75c64c3f5358b0df6c4d7daf4061f8a40 d23daf26444408097f7d07a777b1c208b1db5afc72596ec3f7c8799d1ca9d4f2453952e8a78057

380f7c03ba04d687e142341c6046e11ddcb7ac9f16e18bf14faaf789805b750b6553f154af0ac82 8d4f1ff0e05dd902f1e8e04bdaaab7cded4bf96554fee99b38936b2a1eb3d94052e7515df46d403 5225a4141"></p>

</form>

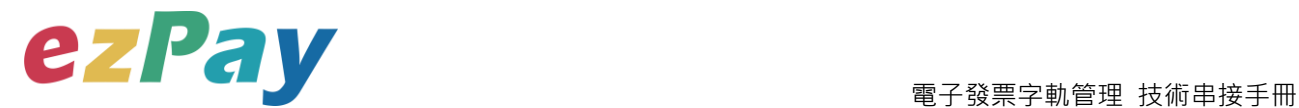

### <span id="page-24-0"></span>**(二)、 字軌資料查詢系統回應訊息**

- 1. 完成字軌資料查詢後,將字軌資料顯示於頁面。
- 2. 回應訊息格式為依 RespondType 所帶的參數回傳對應格式。 回傳格式為兩種:Json 及 String:
	- (1) 若 RespondType = JSON, 則請參考以下「JSON 回傳參數說明」。
	- (2) 若 RespondType = String,則請參考以下「String 回傳參數說明」。
- 3. JSON 回傳參數說明:
	- 本平台會於接收商戶資訊完成回應下列訊息

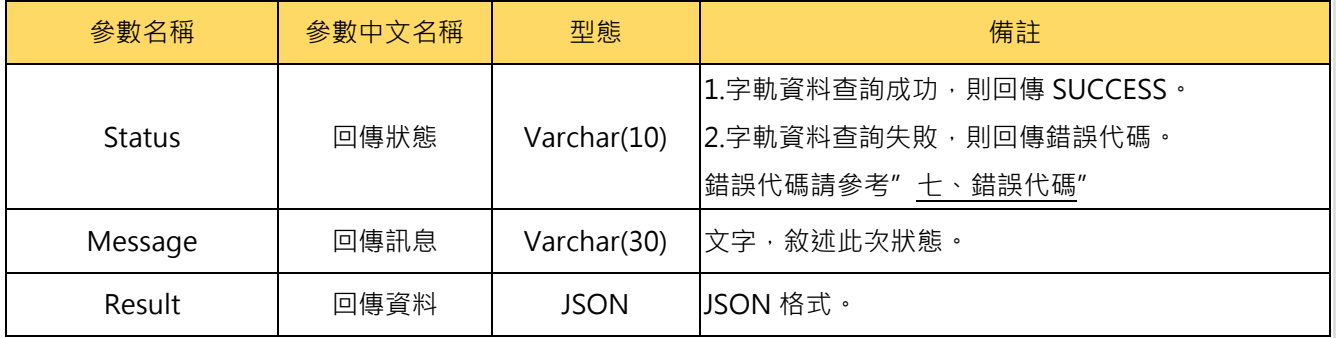

#### Result 內容包含資料如下:

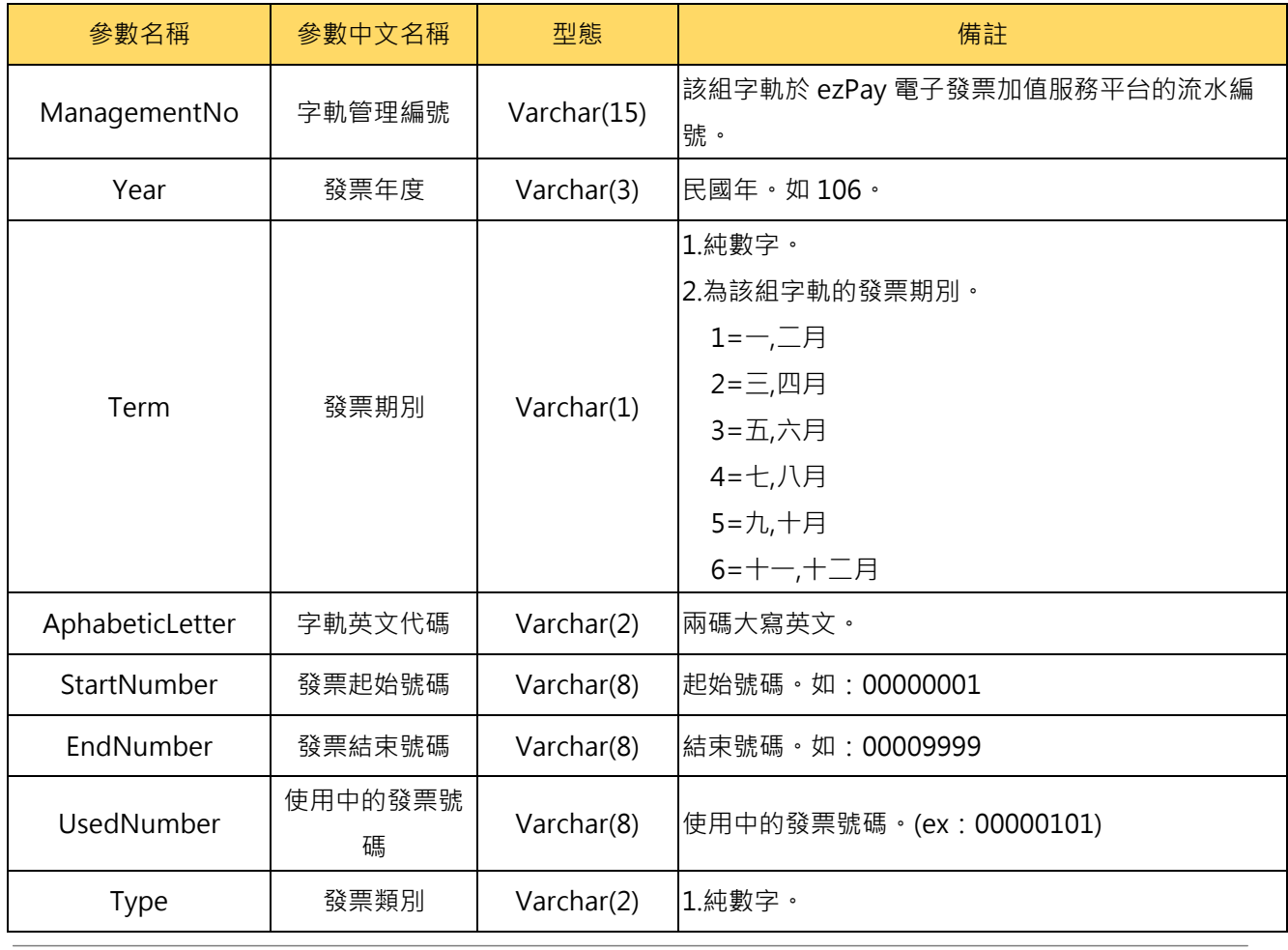

電子發票加值服務平台 24 24 整鬆開立·批量申報·省時環保·成本低廉

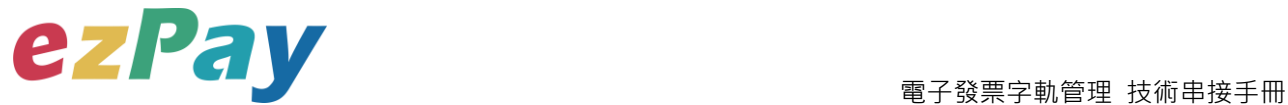

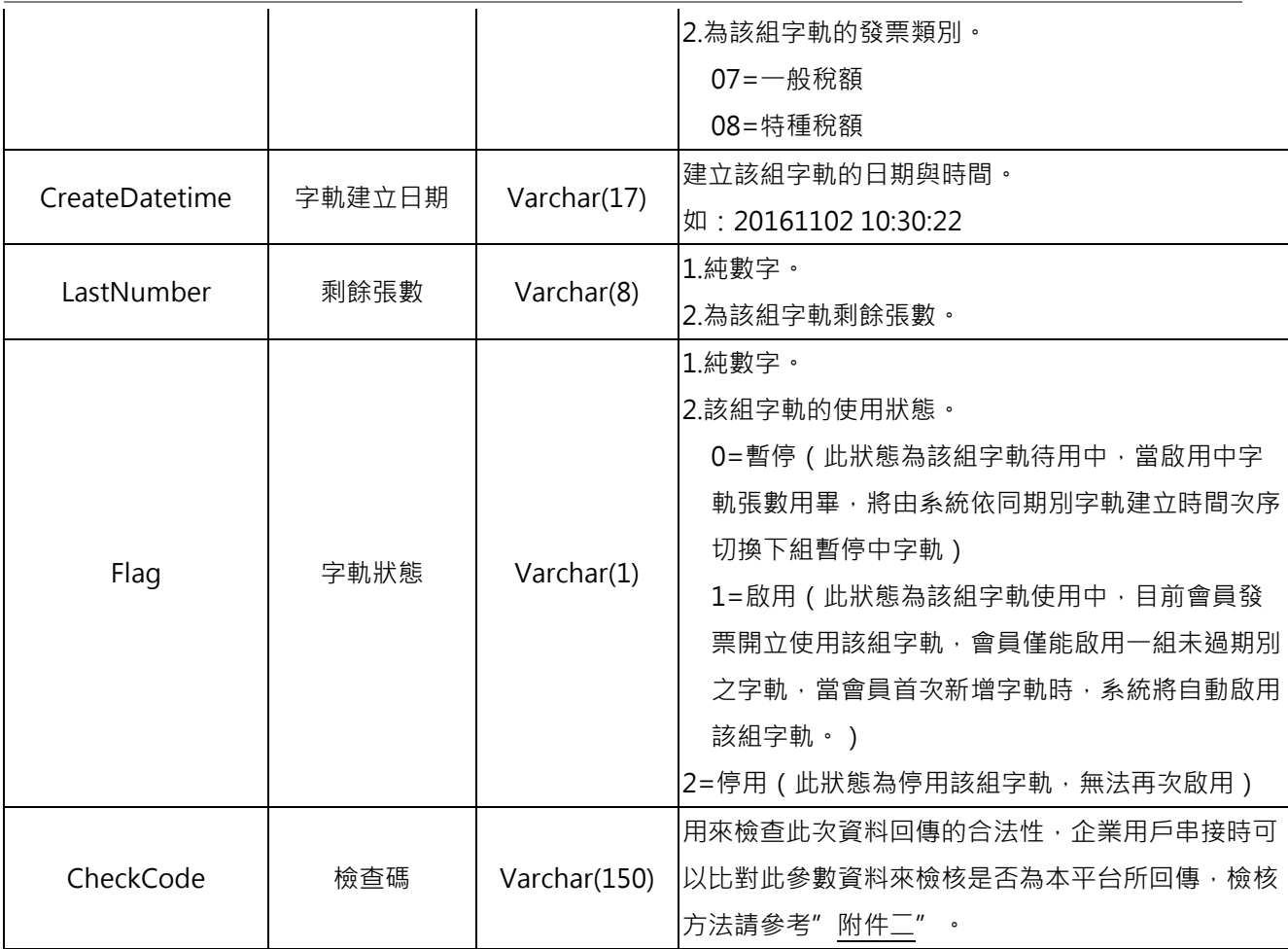

{"Status":"SUCCESS","Message":"\u67e5\u8a62\u5b57\u8ecc\u6210\u529f","Result":[{"Manag ementNo":"0p1akwsju","Year":"107","Term":"1","AphabeticLetter":"AM","StartNumber":"000000 00","EndNumber":"00000697","UsedNumber":"00000697","Type":"07","CreateDatetime":"2018- 01-02

11:33:30","LastNumber":"99999302","Flag":"2","CheckCode":"7632850874449254A3FE52821 FABBAB8C227813B0EE68AAF718CD98F1315CD50"},{"ManagementNo":"0p4bnkyb0","Year": "107","Term":"1","AphabeticLetter":"AN","StartNumber":"00000000","EndNumber":"00000010"," UsedNumber":"00000010","Type":"07","CreateDatetime":"2018-02-23 09:47:24","LastNumber":"0","Flag":"3","CheckCode":"59A736695985DD6C4CC9F8C9AC0B43 D379FEF95E7B36EC78F1DB90394CBFD908"}]}

PS: JSON 格式回傳時,多組字軌資料用 array 形式在 Result 中。

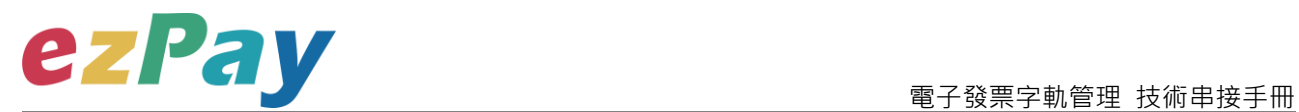

#### 4. String 回傳參數說明:

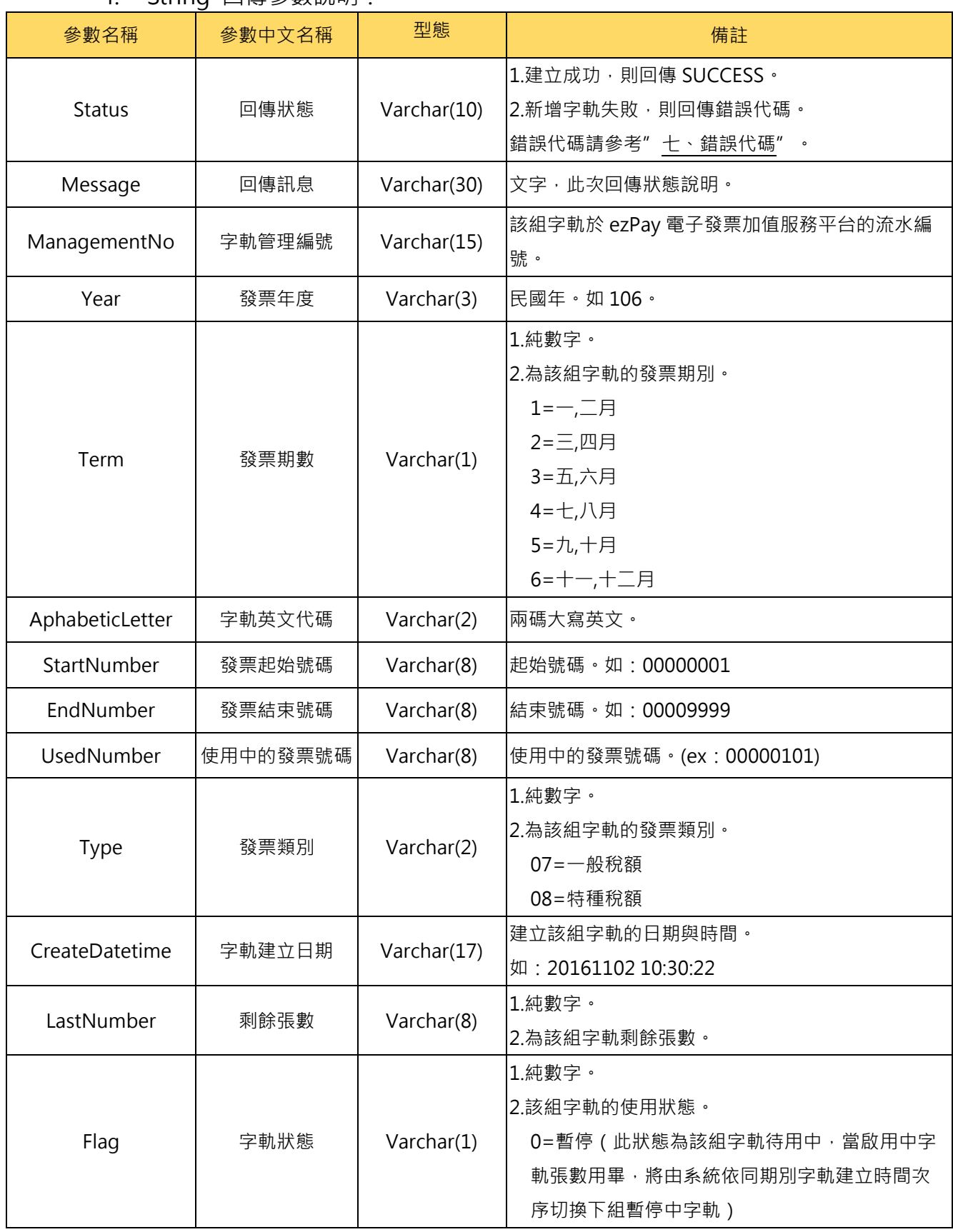

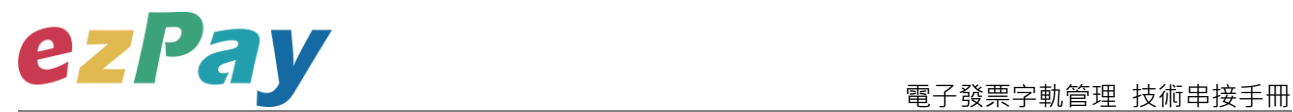

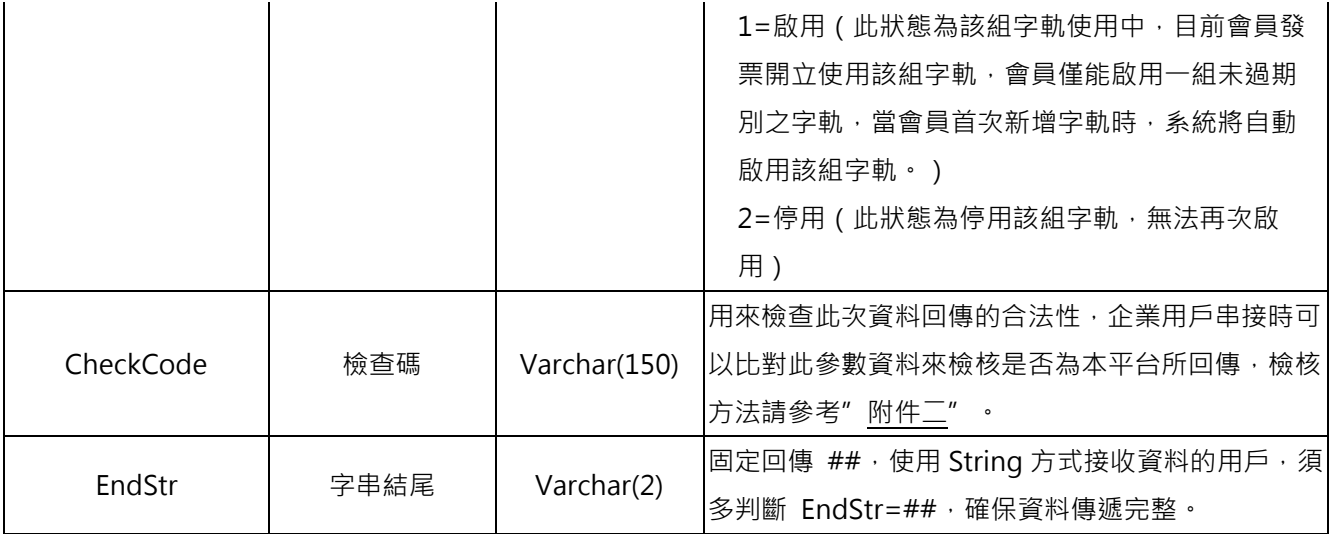

Status=SUCCESS&Message=%E6%9F%A5%E8%A9%A2%E5%AD%97%E8%BB%8C%E6 %88%90%E5%8A%9F&ManagementNo=0p1akwsju%2C0p4bnkyb0&Year=107%2C107&Ter m=1%2C1&AphabeticLetter=AM%2CAN&StartNumber=00000000%2C00000000&EndNumber =00000697%2C00000010&UsedNumber=00000697%2C00000010&Type=07%2C07&Create Datetime=2018-01-02+11%3A33%3A30%2C2018-02-

23+09%3A47%3A24&LastNumber=99999302%2C0&Flag=2%2C3&CheckCode=7632850874 449254A3FE52821FABBAB8C227813B0EE68AAF718CD98F1315CD50%2C59A736695985D D6C4CC9F8C9AC0B43D379FEF95E7B36EC78F1DB90394CBFD908**&EndStr=%23%23**

#### Urldecode() 後的結果如下:

Status=SUCCESS&Message=查詢字軌成功

&ManagementNo=0p1akwsju,0p4bnkyb0&Year=107,107&Term=1,1&AphabeticLetter=AM,AN &StartNumber=00000000,00000000&EndNumber=00000697,00000010&UsedNumber=00000 697,00000010&Type=07,07&CreateDatetime=2018-01-02 11:33:30,2018-02-23 09:47:24&LastNumber=99999302,0&Flag=2,3&CheckCode=7632850874449254A3FE52821F ABBAB8C227813B0EE68AAF718CD98F1315CD50,59A736695985DD6C4CC9F8C9AC0B43 D379FEF95E7B36EC78F1DB90394CBFD908**&EndStr=##**

PS1: String 格式回傳時,會多回 EndStr=##, 代表資料結尾,確保資料完整性。 PS2: String 格式回傳時,多組字軌資料用半形逗點(,)隔開。

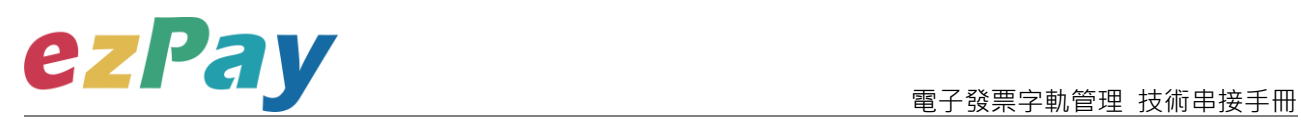

# <span id="page-28-0"></span>**七、錯誤代碼**

可能遭遇下列錯誤狀況,其錯誤代碼與對應的錯誤原因如下表所示:

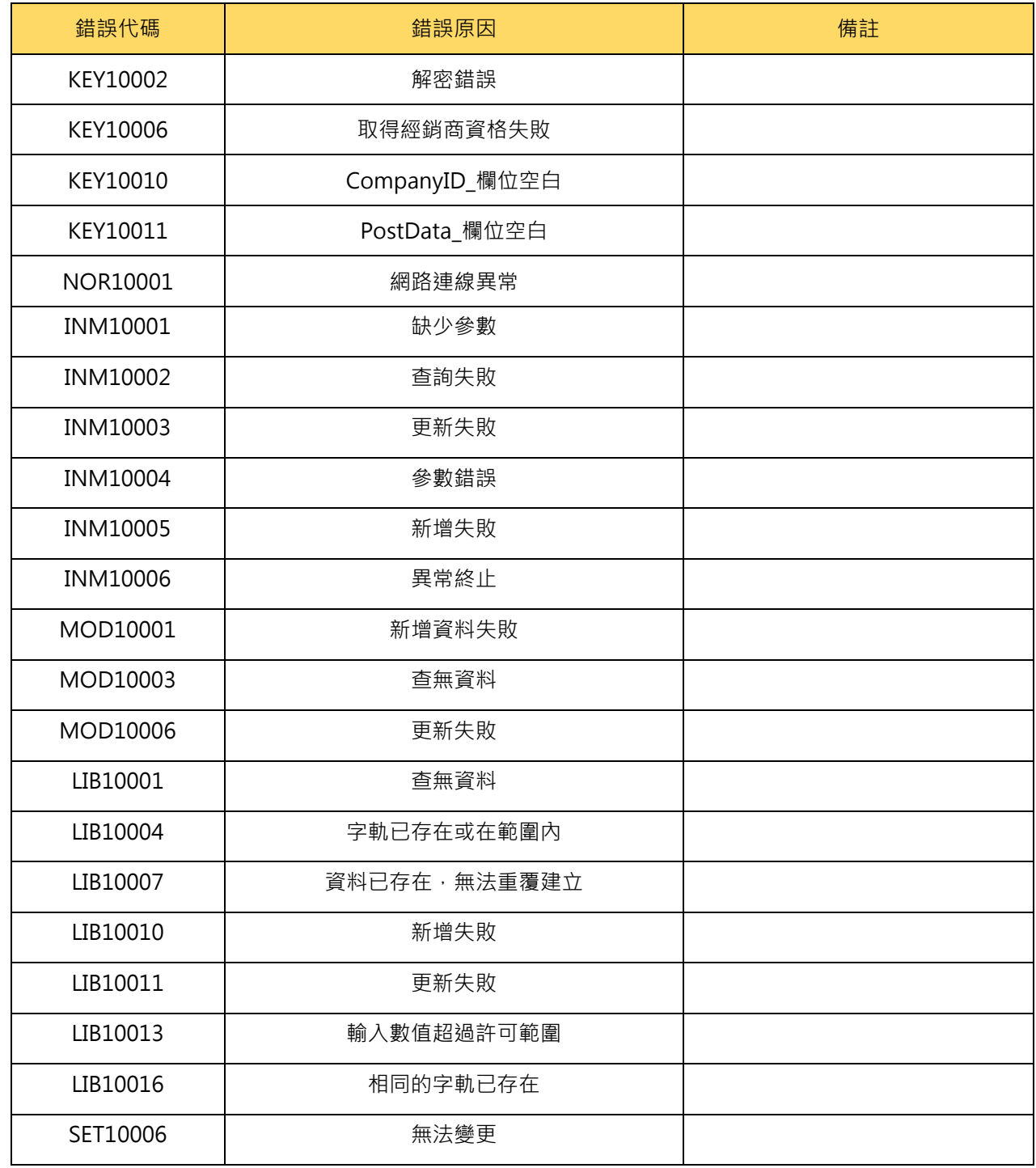

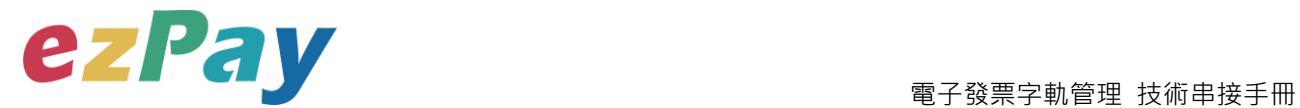

# <span id="page-29-0"></span>**附件一 PostData\_加密方法範例程式**

```
A. PostData_加密方法(以 PHP、.net c#為例):
```

```
傳送字軌資料中,除了會員編號欄位(CompanyID)之外,其餘欄位均須採用 Aes 加密後放
到 PostData 欄位,再以 PHP、.net c#版本程式語言透過幕後方式送至閘道,可參考 CURL
模組。
```
以下提供 PHP 版本程式語言範例以供參考:

```
<?php
//====以下為副程式====
function addpadding($string = '', $blocksize = 32)
{
     $len = strlen($string);
     $pad = $blocksize - ($len % $blocksize);
     $string .= str_repeat(chr($pad), $pad);
     return $string;
}
function curl_work($url = '', $parameter = '')
{
     $curl_options = array(
         CURLOPT_URL => $url,
        CURLOPT_HEADER => false,
        CURLOPT_RETURNTRANSFER => true,
        CURLOPT_USERAGENT => 'Google Bot',
        CURLOPT_FOLLOWLOCATION => true,
         CURLOPT_SSL_VERIFYPEER => FALSE,
         CURLOPT_SSL_VERIFYHOST => FALSE,
        CURLOPT_POST => '1',
        CURLOPT_POSTFIELDS => $parameter
     );
     $ch = curl_init();
```
# ezPay

```
 電子發票字軌管理 技術串接手冊
```

```
 curl_setopt_array($ch, $curl_options);
     $result = curl_exec($ch);
     $retcode = curl_getinfo($ch, CURLINFO_HTTP_CODE);
     $curl_error = curl_errno($ch);
     curl_close($ch);
     $return_info = array(
        'url' => $url,
        'sent_parameter' => $parameter,
        'http_status' => $retcode,
        'curl_error_no' => $curl_error,
        'web_info' => $result
     );
     return $return_info;
}
//====以上為副程式====
$post_data_array = array(//post_data 欄位資料
     'RespondType' => 'JSON', //回傳格式
     'Version' => '1.0', //串接程式版本
     'TimeStamp' => ' 1444963784', //時間戳記
     'Year' => '107', //發票年度
     'Term' => '2', //發票期別
     'AphabeticLetter' => 'AA', //字軌英文代碼
     'StartNumber' => '00000001', //發票起始號碼
     'EndNumber' => '00000050', //發票結束號碼
     'Type' => '07' //發票類別
);
$post_data_str = http_build_query($post_data_array); //轉成字串排列
$key = 'abcdefghijklmnopqrstuvwxyzabcdef'; //會員專屬串接金鑰 HashKey 值
$iv = '1234567891234567'; //會員專屬串接金鑰 HashIV 值
if (phpversion() >= 7) {
     $post_data = trim(bin2hex(openssl_encrypt(addpadding($post_data_str), 
'AES-256-CBC', $key, OPENSSL_RAW_DATA | OPENSSL_ZERO_PADDING, $iv))); 
//php 7 以上版本加密
```

```
} else {
```
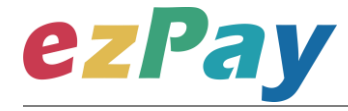

```
 $post_data = trim(bin2hex(mcrypt_encrypt(MCRYPT_RIJNDAEL_128, $key, 
addpadding($post_data_str), MCRYPT_MODE_CBC, $iv))); //php 7 之前版本加密
}
// ==== $post_data_str 陣列轉成字串樣式如下 ======== //
/*
RespondType=JSON&Version=1.0&TimeStamp=1444963784&Year=107&Term=2&A
phabeticLetter=AA&StartNumber=00000001&EndNumber=00000050&Type=07
*/
// ==== addpadding() 補足字串長度,回傳樣式 ======== //
/*
  (在 Type = 07 後面補足 28 個 0x1c,因文件無法印出,故此說明;使用 PKCS#7)
*/
// ==== $post_data 壓碼後樣式如下(僅供樣式參考,依實際資料為主) ======== //
/*
$post_data=70a61189d7dc0f6abefe7643da144af567b8b6c6e9c548b4156b8d28e0bc
c93c60afb1e85e0fda0cba70cbcf8b7a7da1c322039f26080bcf6323f049018ef173a2c8
0dda60d9bd269d89dacddc253be34818acbeaa5efadea70c2fece1ebebb2b401caf786
73cf41aa183d95df71538c9900363533d7422fdb1b9e47419a6b6ac2ca749492ca27353
c95b7b50bfd5eb438328e6551822d24928469c80533bc75
*/
$url = 'https://inv.ezpay.com.tw/Api_number_management/createNumber';
$company_id = 'C54352706'; //會員編號
$post_data_array = array(//送出欄位
    'CompanyID_' => $company_id,
    'PostData_' => $post_data
);
$post_data_str = http_build_query($post_data_array);
$result = curl_work($url, $post_data_str); //背景送出
print_r($result); //印出結果
?>
```
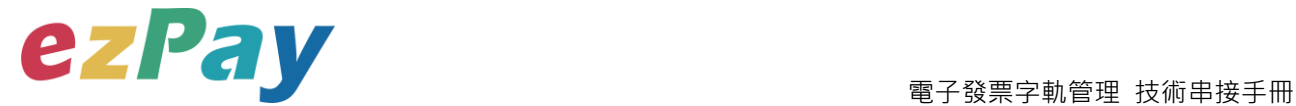

**// ====== \$result 印出結果樣式如下(僅供樣式參考,依實際資料為主) ====== // /\***

**{"Status":"SUCCESS","Message":"\u65b0\u589e\u5b57\u8ecc\u6210\u529f","Resu lt":{"ManagementNo":"0p7f5h7d3","Year":"107","Term":"2","AphabeticLetter":"A A","StartNumber":"00000001","EndNumber":"00000050","Type":"07","CreateDatet ime":"2018-04-20 16:53:27","LastNumber":"50","Flag":"1","CheckCode":"5F9F7ABDE032F78CCDF3**

**E4FB8A53D80A09190846D906DA84B26A105857AB2490"}}**

**\*/**

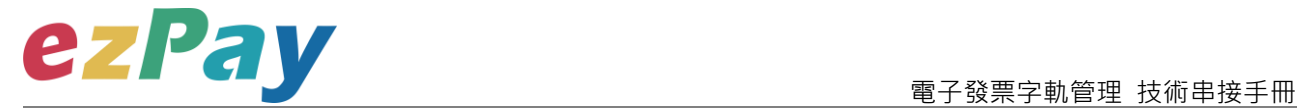

```
 以下提供.net c#版本程式語言範例以供參考:
```

```
public string EncryptAES256(string source)//加密
{
     string sSecretKey = "abcdefghijklmnopqrstuvwxyzabcdef";
     string iv = "1234567891234567";
     byte[] sourceBytes = AddPKCS7Padding(Encoding.UTF8.GetBytes(source), 
32);
     var aes = new RijndaelManaged();
     aes.Key = Encoding.UTF8.GetBytes(sSecretKey);
     aes.IV = Encoding.UTF8.GetBytes(iv);
     aes.Mode = CipherMode.CBC;
     aes.Padding = PaddingMode.None;
     ICryptoTransform transform = aes.CreateEncryptor();
     return ByteArrayToHex(transform.TransformFinalBlock(sourceBytes, 0, 
sourceBytes.Length)).ToLower();
}
public string DecryptAES256(string encryptData)//解密
{
     string sSecretKey = "abcdefghijklmnopqrstuvwxyzabcdef";
     string iv = "1234567891234567";
     var encryptBytes = HexStringToByteArray(encryptData.ToUpper());
     var aes = new RijndaelManaged();
     aes.Key = Encoding.UTF8.GetBytes(sSecretKey);
     aes.IV = Encoding.UTF8.GetBytes(iv);
     aes.Mode = CipherMode.CBC;
     aes.Padding = PaddingMode.None;
     ICryptoTransform transform = aes.CreateDecryptor();
```
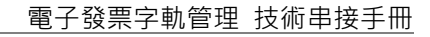

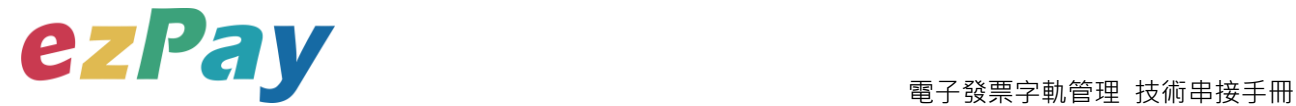

 **return** 

```
Encoding.UTF8.GetString(RemovePKCS7Padding(transform.TransformFinalBlock
(encryptBytes, 0, encryptBytes.Length)));
}
private static byte[] AddPKCS7Padding(byte[] data, int iBlockSize)
{
     int iLength = data.Length;
     byte cPadding = (byte)(iBlockSize - (iLength % iBlockSize));
     var output = new byte[iLength + cPadding];
     Buffer.BlockCopy(data, 0, output, 0, iLength);
     for (var i = iLength; i < output.Length; i++)
         output[i] = (byte)cPadding;
     return output;
}
private static byte[] RemovePKCS7Padding(byte[] data)
{
     int iLength = data[data.Length - 1];
     var output = new byte[data.Length - iLength];
     Buffer.BlockCopy(data, 0, output, 0, output.Length);
     return output;
}
private static string ByteArrayToHex(byte[] barray)
{
     char[] c = new char[barray.Length * 2];
     byte b;
    for (int i = 0; i < barray. Length; ++i)
     {
         b = ((byte)(barray[i] >> 4));
         c[i * 2] = (char)(b > 9 ? b + 0x37 : b + 0x30);
         b = ((byte)(barray[i] & 0xF));
         c[i * 2 + 1] = (char)(b > 9 ? b + 0x37 : b + 0x30);
```
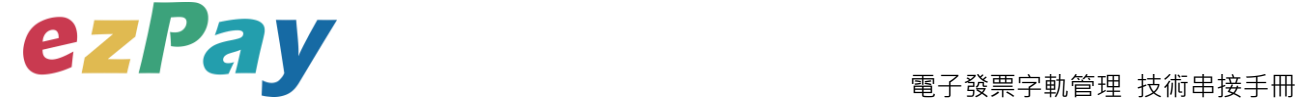

```
 }
     return new string(c);
}
private static byte[] HexStringToByteArray(string hexString)
{
     int hexStringLength = hexString.Length;
     byte[] b = new byte[hexStringLength / 2];
     for (int i = 0; i < hexStringLength; i += 2)
     {
         int topChar = (hexString[i] > 0x40 ? hexString[i] - 0x37 : hexString[i] -
0x30) << 4;
         int bottomChar = hexString[i + 1] > 0x40 ? hexString[i + 1] - 0x37 : 
hexString[i + 1] - 0x30;
         b[i / 2] = Convert.ToByte(topChar + bottomChar);
     }
     return b;
}
```
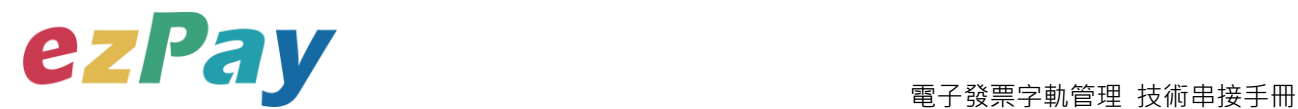

# <span id="page-36-1"></span><span id="page-36-0"></span>**附件二 CheckCode 產生規則範例程式**

- 1. 排序欄位字串並用&符號串聯起來 將回傳資料其中的五個欄位,分別是 AphabeticLetter(字軌英文代碼)、 CompanyId(會員編號)、EndNumber(發票結束號碼) 、ManagementNo(字軌管 理編號)、StartNumber(發票起始號碼),且參數需照英文字母 A~Z 排序, 若第一 字母相同比較第二字母,以此類推。
- 2. 將串聯後的字串前後加上會員串接專屬加密 Hash IV 值與會員串接專屬加密 Hash Key 值。
- 3. 將串聯後的字串用 SHA256 壓碼後轉大寫。

#### 範例程式:

(1)排列參數欄位並串聯

AphabeticLetter=AA&CompanyId=C54352706&EndNumber=00000001&Manageme

ntNo=0o455ujp8&StartNumber=00000050

(2)前後加上會員串接專屬的 Hash IV 及 Hash Key

HashIv=1234567891234567&AphabeticLetter=AA&CompanyId=C000000001&End

Number=00000001&ManagementNo=0o455ujp8&StartNumber=00000050&HashK

ey=abcdefghijklmnopqrstuvwxyzabcdef

(3)使用 SHA256 壓碼過後並轉大寫。字串結果如下:

5F9F7ABDE032F78CCDF3E4FB8A53D80A09190846D906DA84B26A105857AB2 490

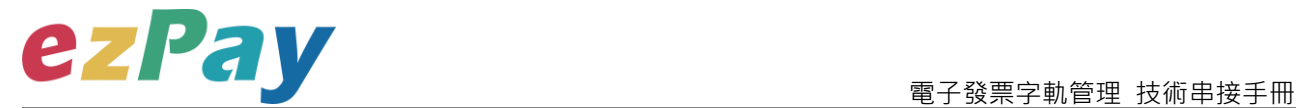

以下提供 PHP 版本程式語言範例以供參考:

```
$check_code_array = array(
     'AphabeticLetter' => 'AA', //發票字軌
     'CompanyId' => 'C54352706', //會員編號
     'EndNumber' => '00000001', //發票結束號碼
     'ManagementNo' => '0o455ujp8', //字軌流水號
     'StartNumber' => '00000050' //發票起始號碼
);
ksort($check_code_array);
$check_code = strtoupper(hash('sha256', 'HashIv=1234567891234567&' . 
http_build_query($check_code_array) . 
'&HashKey=abcdefghijklmnopqrstuvwxyzabcdef'));
print_r($check_code);
$check_code=5F9F7ABDE032F78CCDF3E4FB8A53D80A09190846D906DA84B26A10
```
#### **5857AB2490**